# **cPCI-9116®/cPCI-9116R®**

**64 Ch, 16 bit, 250KS/s Analog input Card For 3U CompactPCI** 

**User's Guide** 

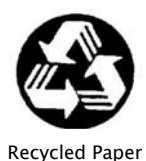

©Copyright 2002 ADLINK Technology Inc.

All Rights Reserved.

Manual Rev. 1.10: April 28, 2003

Part No: 50-15002-101

The information in this document is subject to change without prior notice in order to improve reliability, design and function and does not represent a commitment on the part of the manufacturer.

In no event will the manufacturer be liable for direct, indirect, special, incidental, or consequential damages arising out of the use or inability to use the product or documentation, even if advised of the possibility of such damages.

This document contains proprietary information protected by copyright. All rights are reserved. No part of this manual may be reproduced by any mechanical, electronic, or other means in any form without prior written permission of the manufacturer.

#### **Trademarks**

NuDAQ®, NuIPC® are registered trademarks of ADLINK Technology Inc.

Other products names mentioned herein are used for identification purposes only and may be trademarks and/or registered trademarks of their respective companies.

# Getting service from ADLINK

Customer Satisfaction is the most important priority for ADLINK Tech Inc. If you need any help or service, please contact us.

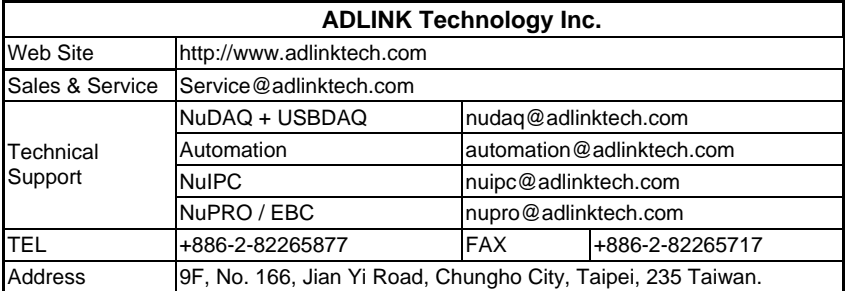

Please email or FAX us of your detailed information for a prompt, satisfactory and constant service.

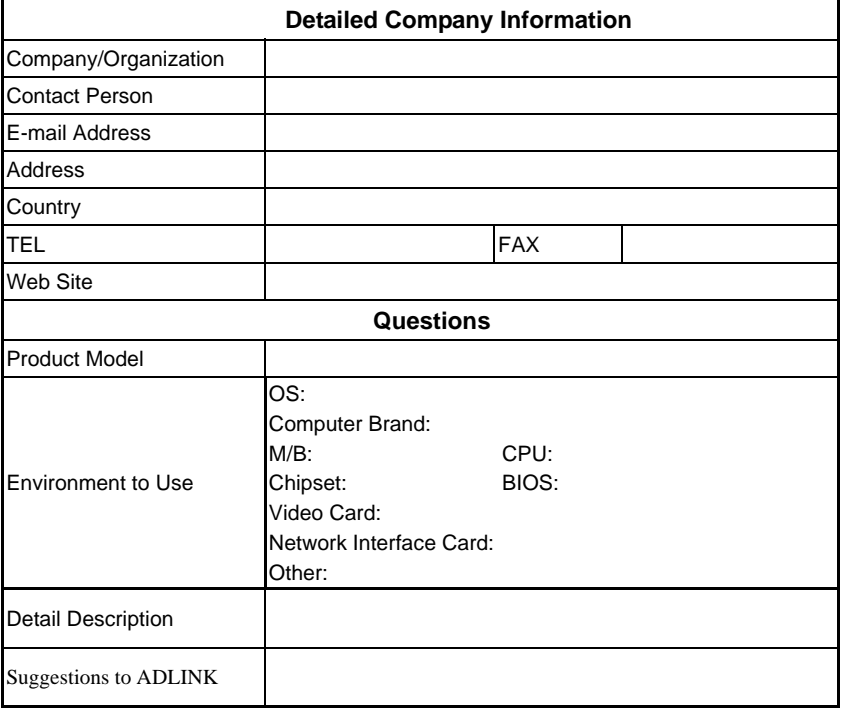

# **Table of Contents**

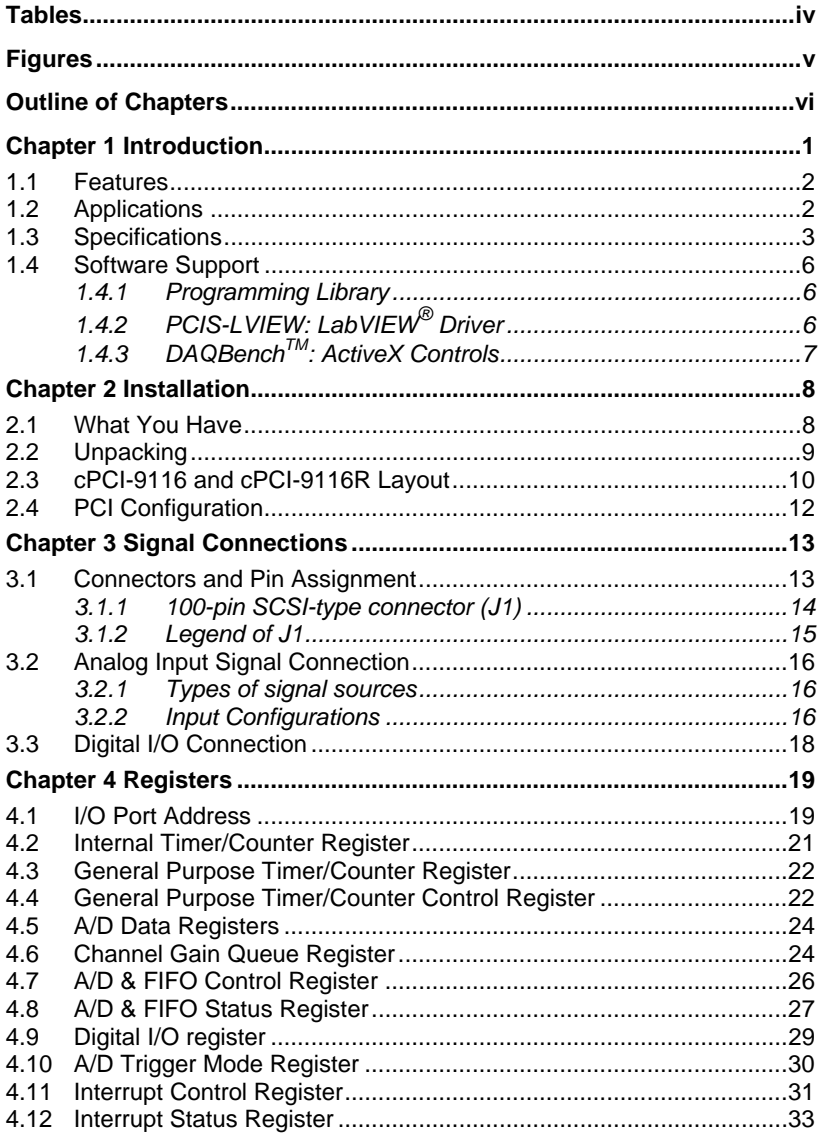

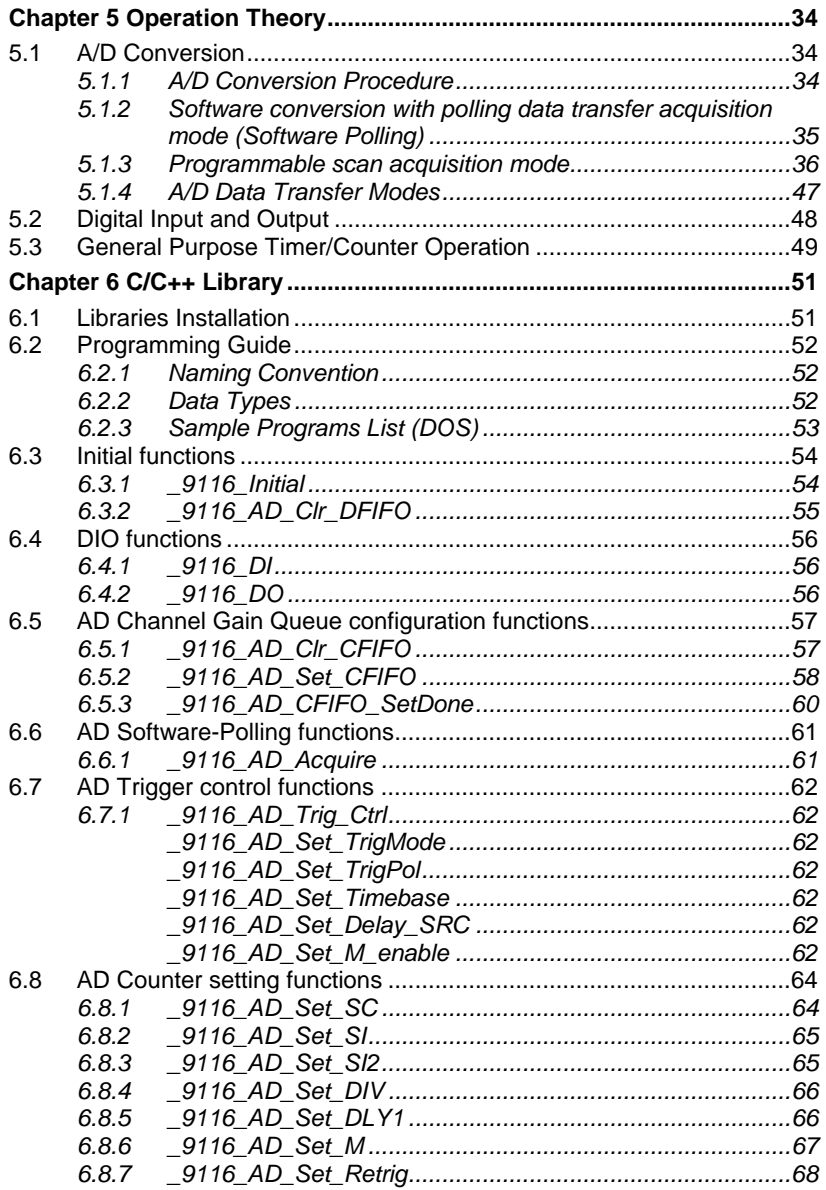

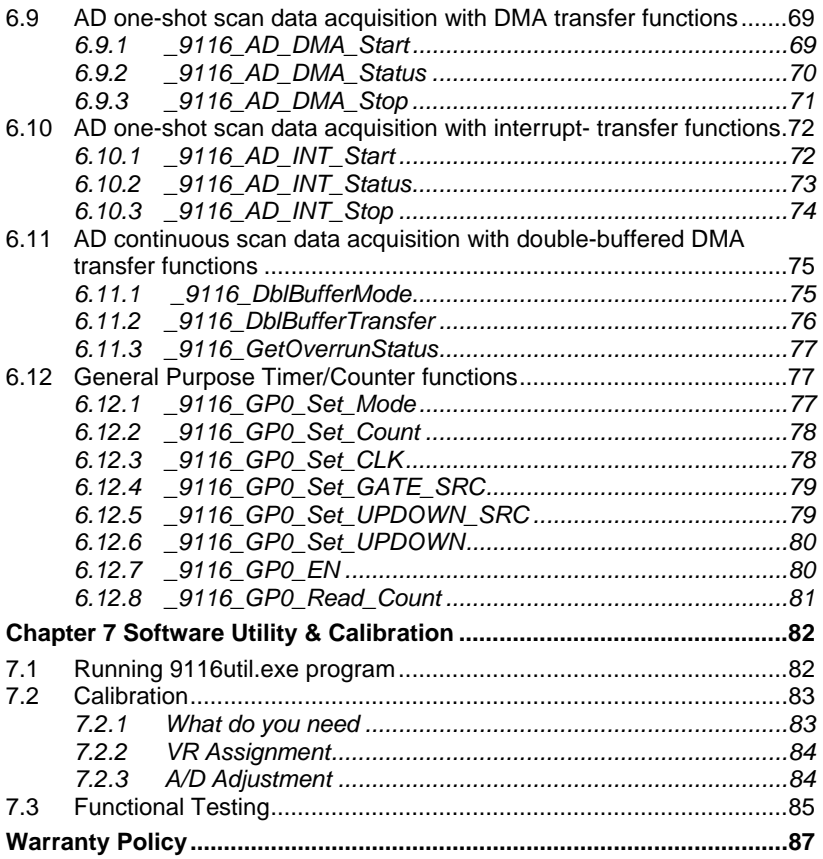

# Tables

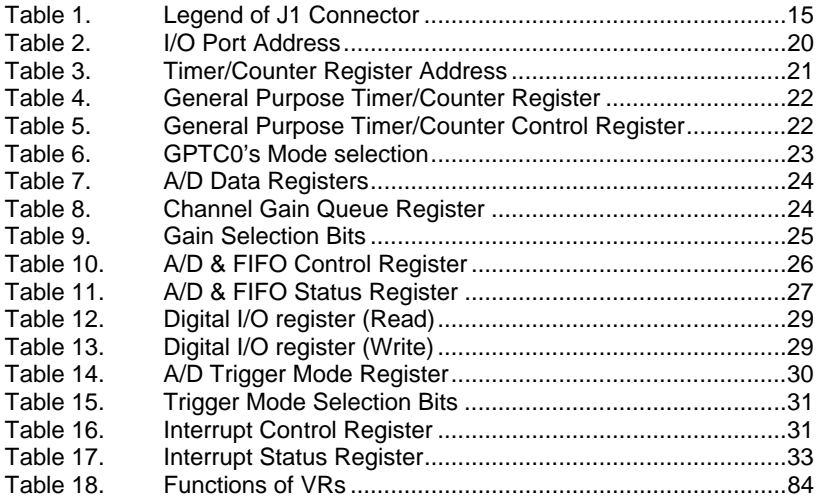

# Figures

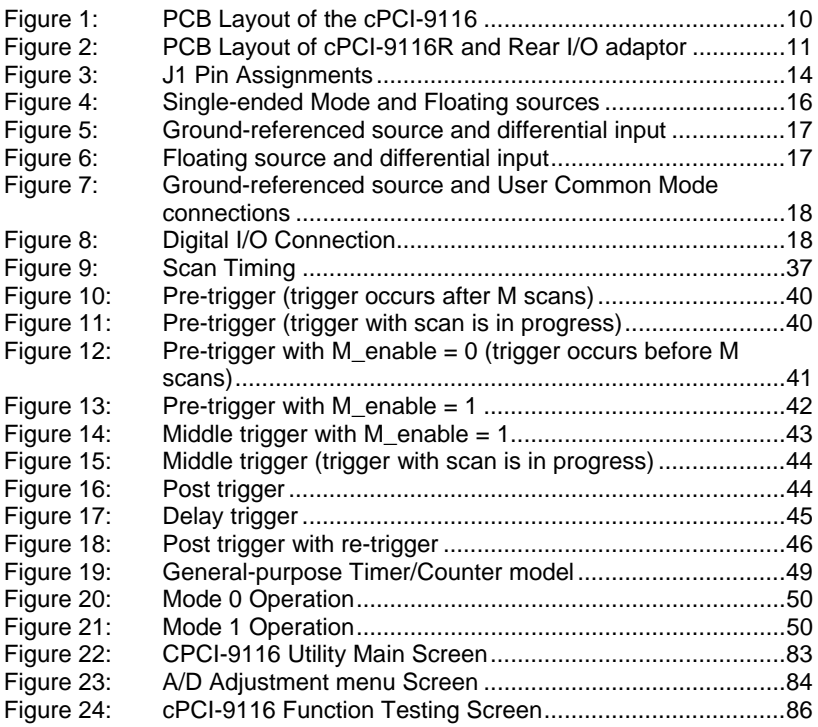

# Outline of Chapters

This manual is designed to help you use the 9116 series. The manual describes how to modify various settings on the card to meet your requirements. It is divided into seven chapters:

- **Chapter1, "Introduction",** gives an overview of the product features, applications, and specifications.
- **Chapter 2, "Installation",** describes how to install the 9116 series. The layout of 9116 series is shown.
- **Chapter 3, "Signal Connection",** describes the connectors' pin assignment and how to connect external signal and devices to the 9116 series card.
- **Chapter 4, "Registers",** describes the details of the registers and its structure. This information is important for programmers who want to control the hardware with low-level programming.
- **Chapter 5, "Operation theory",** describes the working theory of the 9116 series card. The A/D, DIO and timer/counter functions are introduced. Also, some programming concepts are specified.
- **Chapter 6, "Software Utility & Calibration",** describes how to run the utility program included in the software CD and how to calibrate the 9116 series card for accurate measurements.

# 1

# Introduction

The cPCI-9116 series products are advanced data acquisition cards based on the 32-bit CompactPCI architecture. The 9116 series include:

- cPCI-9116: 16-bit 250KHz DAS card for 3U CompactPCI
	- cPCI-9116R: 16-bit 250KHz DAS card for 3U CompactPCI with Rear I/O connector

The 9116 series DAS cards use state-of-the-art technology making it an ideal for data logging and signal analysis applications in medical, process control, etc.

#### **1.1 Features**

The 9116 series CompactPCI Advanced Data Acquisition Card provides the following advanced features:

- 32-bit PCI-Bus, plug and play
- Up to 64 single-ended inputs or 32 differential inputs, mixing of using SE and DI analog signal sources
- 16-bit analog input resolution
- On-board A/D 1K FIFO memory
- 512 words analog input Channel Gain Queue spaces
- Sampling rate up to 250KS/s
- Bipolar or Unipolar input signals
- Programmable gain of x1, x2, x4, x8
- Jumper-less and software configurable
- Five A/D trigger modes: software trigger, pre-trigger, post-trigger, middle-trigger and delay-trigger
- Software Polling, Interrupt and Bus-mastering DMA data transfer available
- 8 digital input and 8 digital output channels
- 100-pin D-type SCSI-II connector for cPCI-9116
- 100-pin D-type SCSI-II connector on a rear I/O transition board for cPCI-9116R
- Compact size: standard compact PCI 3U size

#### **1.2 Applications**

- Automotive Testing
- Cable Testing
- Transient signal measurement
- ATE
- **Laboratory Automation**
- Biotech measurement

## **1.3 Specifications**

- ♦ **Analog Input (A/D)** 
	- **Converter:** LT1606 (or equivalent) 250KHz
	- **Number of channels: (programmable)** 
		- $\times$  64 single-ended (SE)
		- $\checkmark$  32 differential input (DI)
		- $\checkmark$  Mixing of SE and DI analog signal between channel allowed
	- **A/D Data FIFO Buffer Size:** 1024 locations
	- **Channel Gain Queue Length:** 512 words configurations
	- **Resolution:** 16-bit
	- **Input Range:** (Controlled by Channel Gain Queue)
	- 3 **Bipolar:** ± 5V, ±2.5V, ±1.25V, ±0.625V
	- 3 **Unipolar:** 0~10V, 0~5V, 0~2.5V, 0~1.25
	- • **CMRR (DC to 60 Hz, typical)**

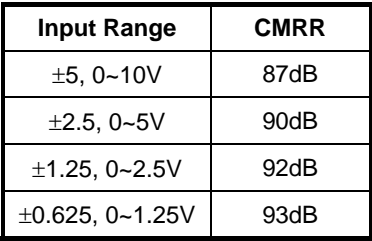

- **Overvoltage Protection:** Continuous ± 35V maximum
- **Accuracy:** 0.01% of FSR
- **Input Impedance:** 100 MΩ | 6pF
- **Time-base source:** 
	- 3 Internal 24MHz
	- $\checkmark$  External clock Input (fmax: 24MHz, fmin: 1MHz)
- **Programmable scan interval and sampling rate (divided from time-base source)**

#### • **Trigger Mode:**

- $\times$  Software-trigger.
- $\checkmark$  Pre-trigger.
- $\checkmark$  Post-trigger.
- $\times$  Middle-Trigger.
- $\checkmark$  Delay Trigger
- **Data Transfer:** 
	- $\checkmark$  Polling.
	- $\checkmark$  EOC interrupt transfer.
	- $\checkmark$  FIFO half-full Interrupt transfer.
	- $\checkmark$  Bus-mastering DMA.
- **Data Throughput:** 250KHz (maximum)
- ♦ **Digital I/O (DIO)** 
	- **Channel:** 8 TTL compatible digital inputs and outputs
	- **Input Voltage:**
	- $\checkmark$  Low: VIL=0.8 V max. IIL=0.2mA max.
	- High: VIH=2.0V max. IIH=0.02mA max
	- **Output Voltage:**
	- $\checkmark$  Low: VOL=0.5 V max. IOL=8mA max.
	- $\checkmark$  High: VOH=2.7V min; IOH=400μA
- ♦ **General Purpose Timer/ Counter** 
	- **Number of channel:** One 16-bit Up/Down Timer/Counter
	- **Clock Input:** Internal 24MHz or External CLK input up to 20MHz
- ♦ **General Specifications** 
	- **Connector:** 100-pin D-type SCSI-II connector
	- **Operating Temperature:** 0° C ~ 60° C
	- **Storage Temperature:** -20° C ~ 80° C
	- **Humidity:** 5 ~ 95%, non-condensing
	- **Power Consumption**:
		- $\times$  +5V @ 560mA typical
		- $\checkmark$  +3.3V@ 100mA typical
	- ±**15V (pin35, pin85) Output Current (max):** 5mA
	- **+5V(pin49, pin99) Output Current (max):** 500mA
	- **Dimension:** Standard Compact PCI 3U size

# **1.4 Software Support**

ADLINK provides versatile software drivers and packages for users' different approach to building a system. We not only provide programming libraries such as DLL for many Windows systems, but also provide drivers for other software packages such as LabVIEW®.

All software options are included in the ADLINK CD. Non-free software drivers are protected with licensing codes. Without the software code, you can install and run the demo version for two hours for trial/demonstration purposes. Please contact ADLINK dealers to purchase the formal license.

## **1.4.1 Programming Library**

For customers who are writing their own programs, we provide function libraries for many different operating systems, including:

- PCIS-DASK: Include device drivers and DLL for Windows 98, Windows NT and Windows 2000. DLL is binary compatible across Windows 98, Windows NT and Windows 2000. That means all applications developed with PCIS-DASK are compatible across Windows 98, Windows NT and Windows 2000. The developing environment can be VB, VC++, Delphi, BC5, or any Windows programming language that allows calls to a DLL. The user's guide and function reference manual of PCIS-DASK are in the CD. Please refer the PDF manual files under \\Manual\_PDF\Software\PCIS-DASK
- PCIS-DASK/X: Includes device drivers and shared library for Linux. The developing environment can be Gnu C/C++ or any programming language that allows linking to a shared library. The user's guide and function reference manual of PCIS-DASK/X are in the CD. (\Manual\_PDF\Software\PCIS-DASK-X.)

The above software drivers are shipped with the board. Please refer to the "Software Installation Guide" for installation procedures.

## **1.4.2 PCIS-LVIEW: LabVIEW® Driver**

PCIS-LVIEW contains the VIs, which are used to interface with NI's LabVIEW® software package. The PCIS-LVIEW supports Windows 95/98/NT/2000. The LabVIEW® drivers is shipped free with the board. You can install and use them without a license. For more information about PCIS-LVIEW, please refer to the user's guide in the CD. (\\Manual\_PDF\Software\PCIS-LVIEW)

# **1.4.3 DAQBenchTM: ActiveX Controls**

We suggest customers who are familiar with ActiveX controls and VB/VC++ programming use the DAQBenchTM ActiveX Control component library for developing applications. The DAQBenchTM is designed under Windows NT/98. For more information about DAQBench, please refer to the user's quide in the CD. (\\Manual PDF\Software\DAQBench\DAQBench the CD. (\\Manual\_PDF\Software\DAQBench\DAQBench Manual.PDF).

# 2

# Installation

This chapter describes how to install the 9116 series cards. The contents of the package and unpacking information that you should be aware of are described first.

The 9116 series cards perform an automatic configuration of the IRQ, port address, and BIOS address. You do not need to set these configurations, as you would do in ISA form factor DAS cards. Automatic configuration allows your system to operate more reliable and safe.

## **2.1 What You Have**

In addition to this *User's Guide*, the package should also include the following items:

- cPCI-9116 or cPCI-9116R with rear I/O adaptor Analog input Data Acquisition Card
- ADLINK All-in-one Compact Disc
- Software Installation Guide

If any of these items are missing or damaged, contact the dealer from whom you purchased the product. Save the shipping materials and carton in case you want to ship or store the product in the future.

#### **2.2 Unpacking**

The card contains electro-static sensitive components that can be easily be damaged by static electricity.

Therefore, the card should be handled on a grounded anti-static mat. The operator should be wearing an anti-static wristband, grounded at the same point as the anti-static mat.

Inspect the card module carton for obvious damages. Shipping and handling may cause damage to your module. Be sure there are no shipping and handling damages on the modules carton before continuing.

After opening the card module carton, extract the system module and place it only on a grounded anti-static surface with component side up.

Again, inspect the module for damages. Press down on all the socketed IC's to make sure that they are properly seated. Do this only with the module place on a firm flat surface.

#### **Note:** DO NOT APPLY POWER TO THE CARD IF IT HAS BEEN DAMAGED.

*You are now ready to install your cPCI-9116/R.* 

**2.3 cPCI-9116 and cPCI-9116R Layout** 

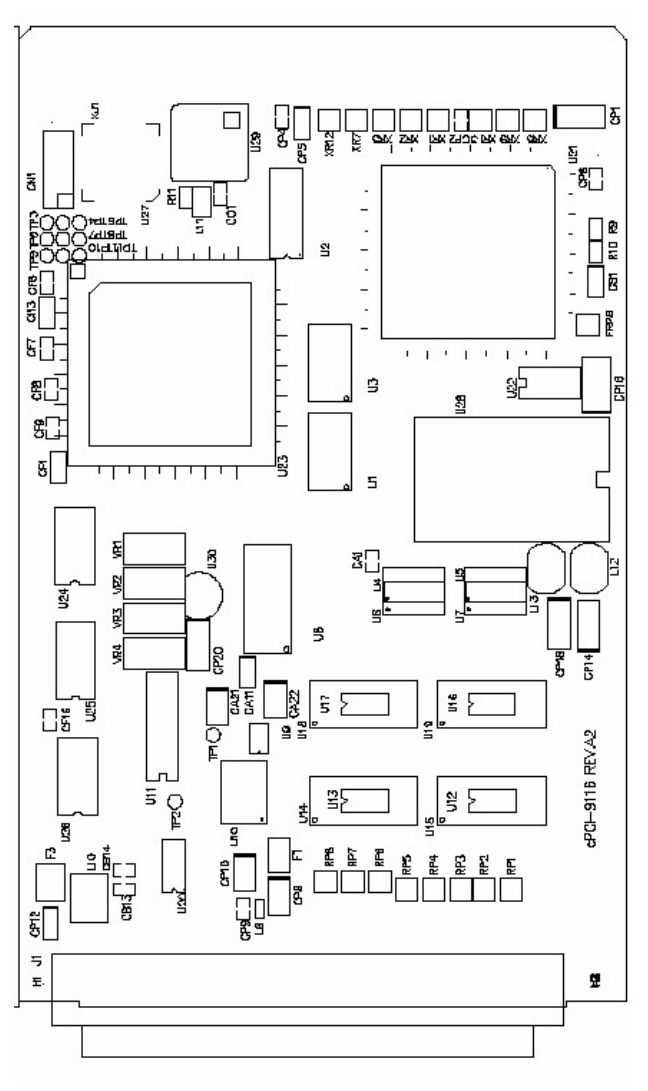

Figure 1: PCB Layout of the cPCI-9116

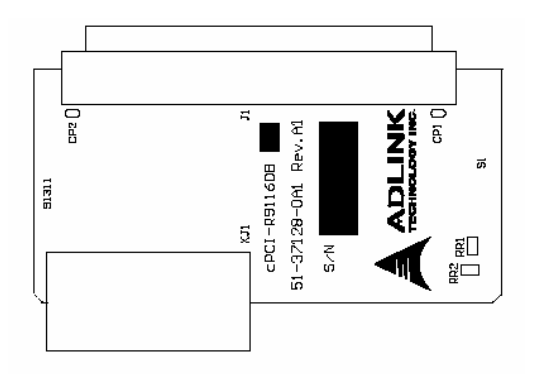

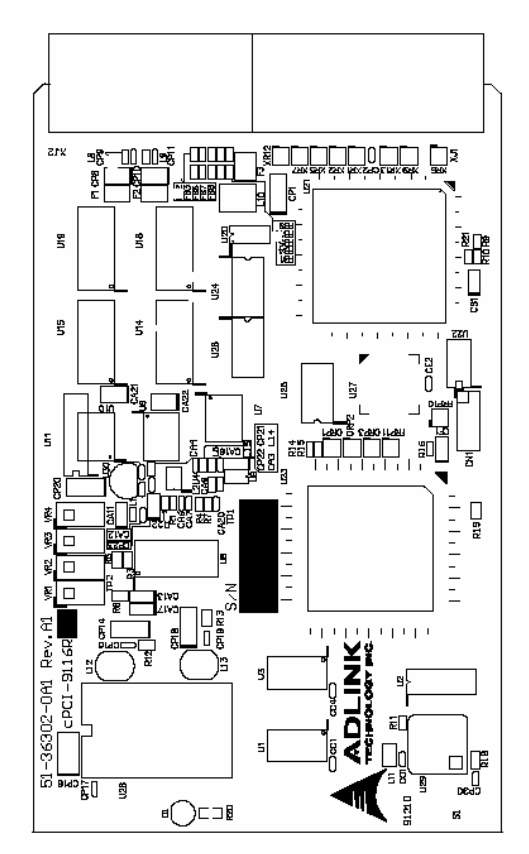

Figure 2: PCB Layout of cPCI-9116R and Rear I/O adaptor

# **2.4 PCI Configuration**

#### **1. Plug and Play:**

As a plug and play component, the board requests an interrupt number via a system call. The system BIOS responds with an interrupt assignment based on the board information and on known system parameters. These system parameters are determined by the installed drivers and the hardware load seen by the system.

#### **2. Configuration:**

The board configuration is done on a board-by-board basis for all PCI form factor boards on your system. Because configuration is controlled by the system and software, so there is no jumpers for base-address, DMA, and interrupt IRQ need to be set by the user.

The configuration is subject to change with every boot of the system as new boards are added or boards are removed. So, there is no idea what's going on to be installed.

#### **3. Trouble shooting:**

If your system doesn't boot or if you experience erratic operation with your PCI board in place, it's likely caused by an interrupt conflict (perhaps because you incorrectly configured the BIOS setup). In general, the solution, once you determine it is not a simple oversight, is to consult the BIOS documentation that came with your system.

3

# Signal Connections

This chapter describes the connectors of the 9116 series. The signal connections between the 9116 series cards and external devices are also outlined.

## **3.1 Connectors and Pin Assignment**

The cPCI-9116 is equipped with one 100-pin SCSI-type connector (J1).

J1 is used for digital input/output, analog input, and timer/counter signals. The pin assignment for the connector is illustrated in the Figure 3.1.

With the REAR I/O adaptor specifically designed for the cPCI-9116R, the cPCI-9116R connector pin assignments are identical to that of the cPCI-9116. The red LED positioned on the front panel is used as a power indicator.

## **3.1.1 100-pin SCSI-type connector (J1)**

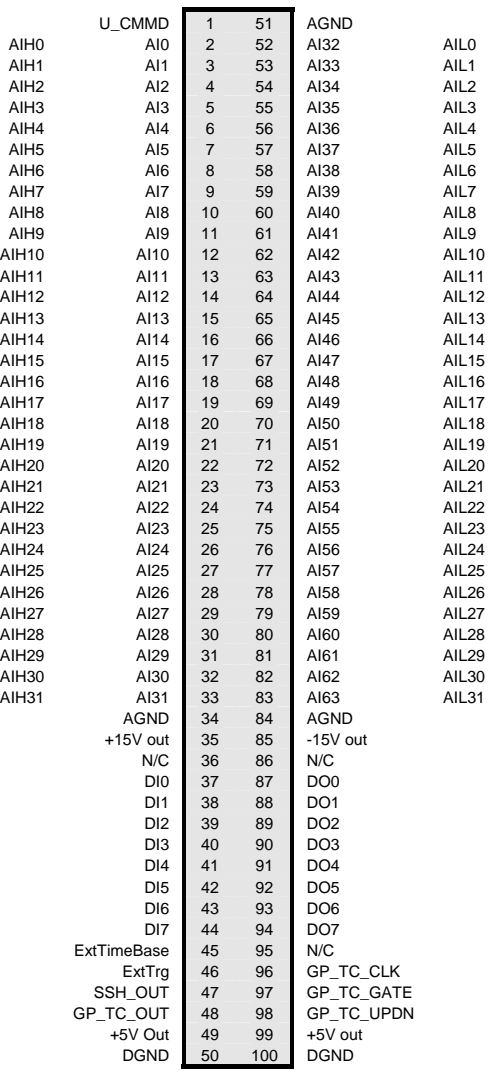

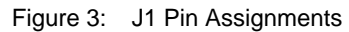

# **3.1.2 Legend of J1**

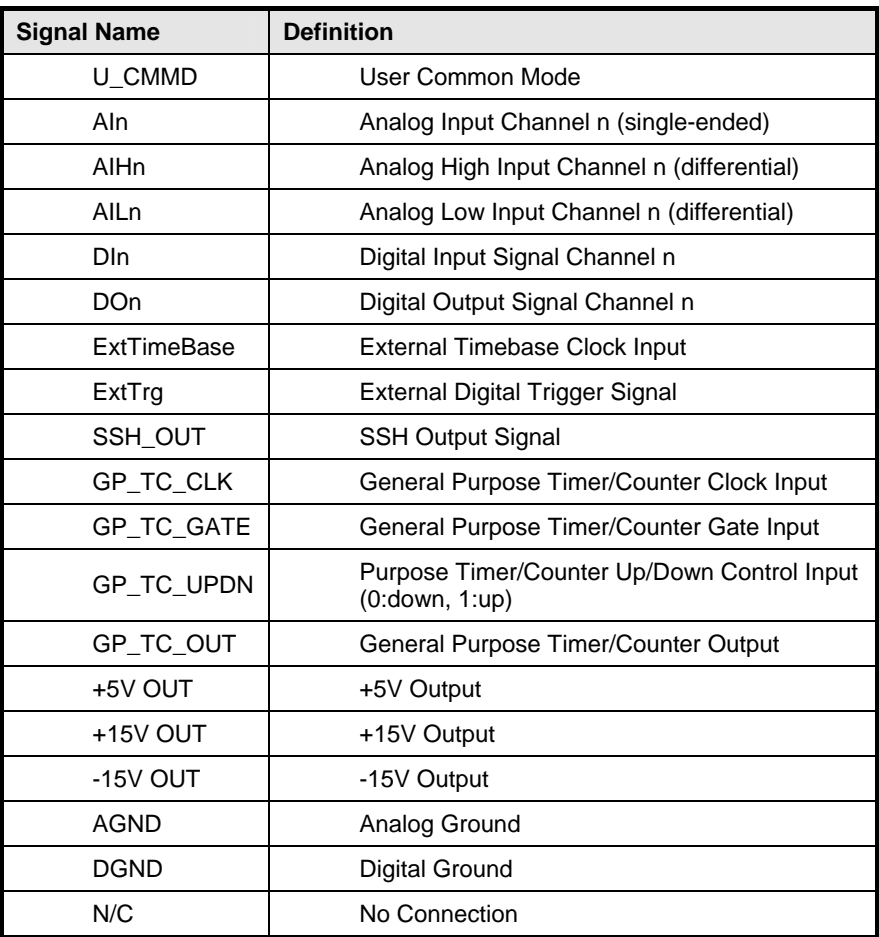

Table 1. Legend of J1 Connector

# **3.2 Analog Input Signal Connection**

The 9116 series provides up to 64 single-ended or 32 differential analog input channels. You can set and fill the Channel Gain Queue to get the desired combination of the input signal types. The analog signals can be converted to digital value by the A/D converter. To avoid ground loops and to obtain accurate measurements from the A/D conversion, it is quite important to understand the signal source type and how to choose the analog input modes: Single-ended, Differential, or User Common Mode.

## **3.2.1 Types of signal sources**

#### *Floating Signal Sources*

A floating signal source means it is not connected in any way to the buildings ground system. A device with an isolated output is a floating signal source, such as optical isolator outputs, transformer outputs, and thermocouples

#### *Ground-Referenced Signal Sources*

A ground-referenced signal means it is connected in some way to the buildings system. That is, the signal source is already connected to a common ground point with respect to the 9116 card, assuming that the computer is plugged into the same power system. Non- isolated outputs of instruments and devices that plug into the buildings power system are ground-referenced signal sources.

## **3.2.2 Input Configurations**

#### *Single-ended Mode*

In single-ended mode, all input signals are connected to ground provided by the 9116 card. It is suitable for connections with floating signal sources. Figure 4 illustrates single-ended connection. Note that when more than two floating sources are connected, these sources will be referenced to the same common ground.

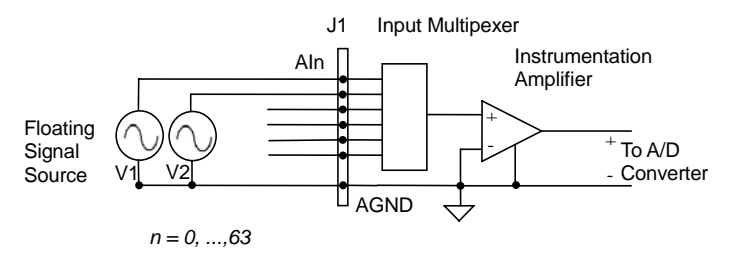

Figure 4: Single-ended Mode and Floating sources

#### *Differential input mode*

The differential input mode provides two inputs that respond to signal voltage differences between them. If the signal source is ground- referenced, the differential mode can be used for common-mode noise rejection. Figure 5 shows the connection of ground-referenced signal sources under differential input mode.

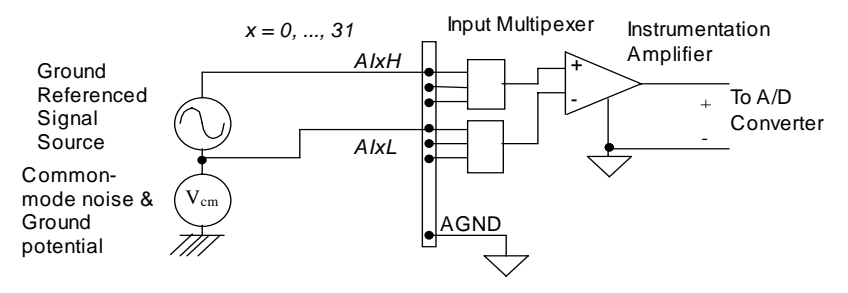

Figure 5: Ground-referenced source and differential input

Fig 6 shows how to connect a floating signal source to the 9116 card in differential input mode. For floating signal sources, a resistor is required on each channel to provide a bias return path. The resistor value should be about 100 times the equivalent source impedance. If the source impedance is less than 100ohms, simply connect the negative side of the signal to AGND as well as the negative input of the Instrumentation Amplifier, without any resistors. In differential input mode, less noise is coupled into the signal connections than in single-ended mode.

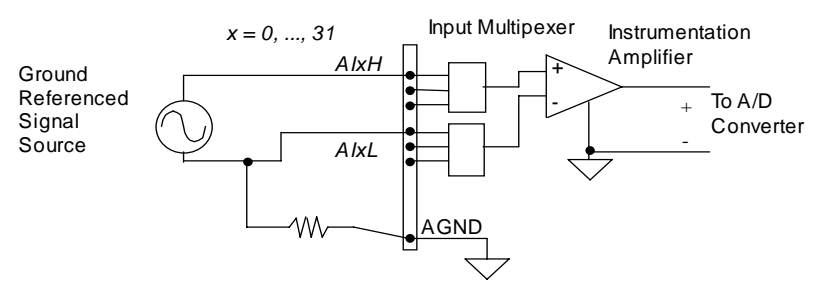

Figure 6: Floating source and differential input

#### *User Common Mode (U\_CMMD)*

To measure ground-referenced signal sources, which are connected to the same ground point, you can connect the signals in a User-Common-Mode (U\_CMMD) configuration. Fig 7 illustrates the connections. The signal local ground reference is connected to the negative input of the instrumentation Amplifier, and the common-mode ground potential to signal ground. The instrumentation amplifier will now reject the 9116 series ground.

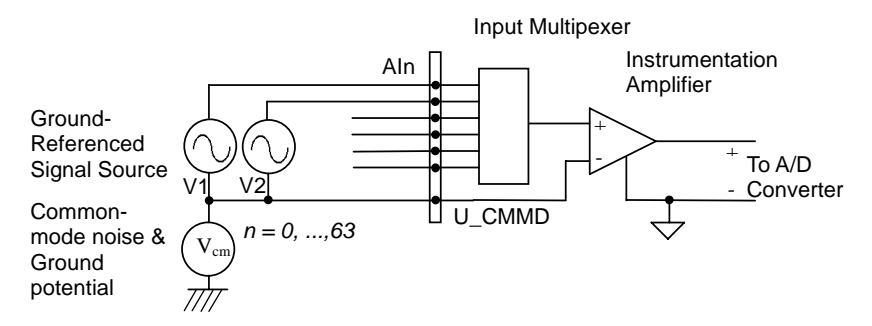

Figure 7: Ground-referenced source and User Common Mode connections

# **3.3 Digital I/O Connection**

The 9116 series card provides 8 digital input and 8 digital output channels. The digital I/O signals are fully TTL/DTL compatible. The details of the digital I/O signal specification can be found in section 1.3.

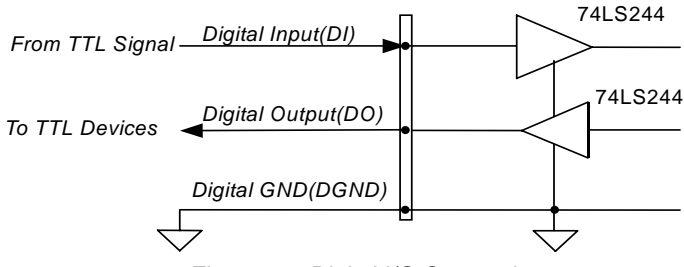

Figure 8: Digital I/O Connection

4

# Registers

The descriptions of the registers and structure of the cPCI-9116 are outlined in this chapter. The information in this chapter will assist programmers, who wish to handle the card with low-level programs.

In addition, the low level programming syntax is introduced. This information can help beginners to operate the cPCI-9116 in the shortest possible time.

# **4.1 I/O Port Address**

The 9116 series card functions as a 32-bit PCI master device to any master on the PCI bus. It supports burst transfer to memory space by using 32-bit data. All data read and write are based on 32-bit transactions. Table 2 shows the I/O address of each register with respect to the base address. The function of each register is also shown.

| I/O Address   | Read                     | <b>Write</b>                      |
|---------------|--------------------------|-----------------------------------|
| $Base + 0x00$ | Scan Interval Counter    | Scan Interval Counter             |
| $Base + 0x04$ | Sample Interval Counter  | Sample Interval Counter           |
| Base + 0x08   | Scan Counter             | Scan Counter                      |
| Base + 0x0C   | <b>DIV Counter</b>       | <b>DIV Counter</b>                |
| Base + 0x10   | Delay1 Counter           | Delay1 Counter                    |
| Base $+0x14$  | <b>M</b> Counter         | <b>M</b> Counter                  |
| $Base + 0x18$ | GP Counter/Timer 0       | GP Counter/Timer 0                |
| Base + 0x1C   | ΙX                       | X                                 |
| Base $+0x20$  | X                        | GP Counter/Timer Control Reg      |
| $Base + 0x24$ | A/D FIFO Data Reg        | Config. Channel Gain Queue<br>Reg |
| Base + 0x28   | A/D and FIFO Status Reg. | A/D and FIFO Control Reg.         |
| $Base + 0x2C$ | X                        | X                                 |
| $Base + 0x30$ | Digital IN Reg.(Dout)    | Digital OUT Reg.                  |
| Base + 0x34   | Х                        | A/D Trigger Mode Reg.             |
| Base + 0x38   | Interrupt Reason Reg.    | Interrupt Control Reg.            |

Table 2. I/O Port Address

## **4.2 Internal Timer/Counter Register**

The 9116 series card basically has 6 counters, which are responsible for the scan timing of the analog input data acquisition. The 6 counters occupy 6 I/O address locations in the 9116 card as shown below.

#### **Address: BASE + 0 ~ BASE + 14**

**Attribute:** read / write

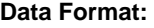

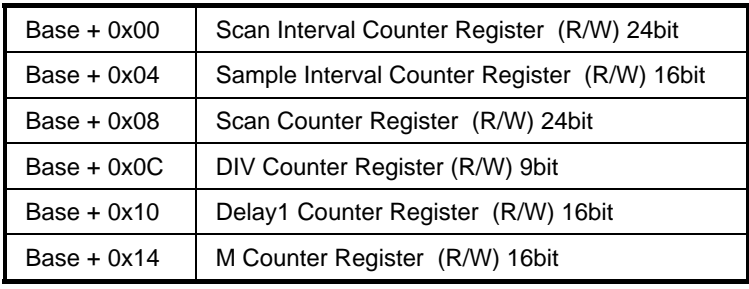

Table 3. Timer/Counter Register Address

- SI counter: Scan Interval counter
- SI2 counter: Sample Interval counter
- SC\_counter: total Scan Count counter
- DIV\_counter: specify the number of samples per scan
- DLY1\_counter: Delay Interval counter (only used in delay trigger mode)

M counter: specify the number of scans before a trigger (only used in pre-trigger and middle-trigger modes)

# **4.3 General Purpose Timer/Counter Register**

One 16-bit, general-purpose timer/counter exists in the 9116 series card. Writing to this register loads the initial count value into the general-purpose timer/counter. Reading from this register feedbacks the current count value of the general-purpose timer/counter

#### **Address:** BASE + 0x18

**Attribute:** write / read

#### **Data Format:**

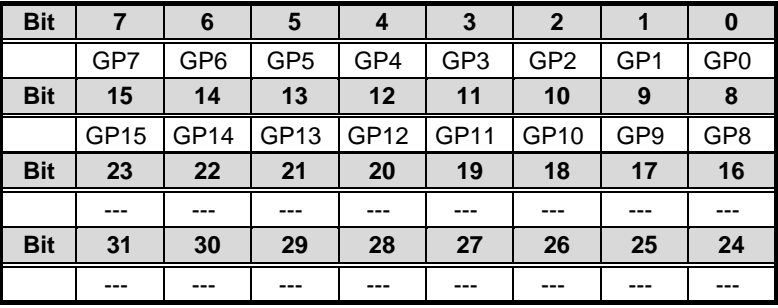

Table 4. General Purpose Timer/Counter Register

# **4.4 General Purpose Timer/Counter Control Register**

**Address:** BASE + 0x20

**Attribute:** write only

#### **Data Format:**

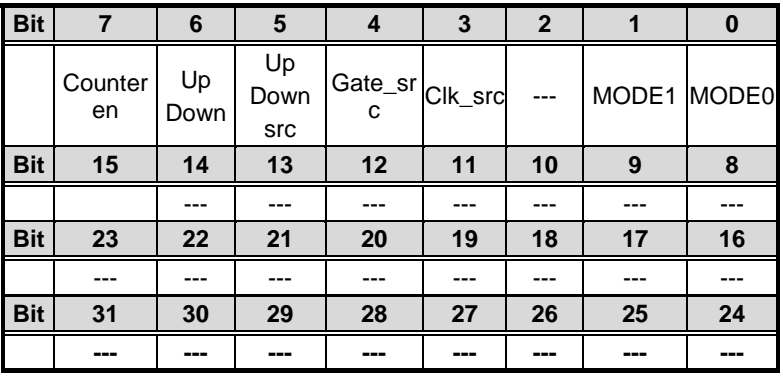

Table 5. General Purpose Timer/Counter Control Register

Counter en (bit7): GPTC0 count enable

- 1: enable GPTC0
- 0: disable GPTC0
- UpDown (bit6): GPTC0's up/down pin software control
	- 1: Up counter
	- 0: Down counter
- UpDown src(bit5): GPTC0's up/down pin selection bit
	- 1: External input (Pin 98)
	- 0: Software Control
- Gate\_src (bit4): GPTC0's gate source
	- 1: External Input (Pin 97)
	- 0: gate controlled by setting the enable (bit7)
- Clk\_src (bit3): GPTC0's clock source
	- 1: External Input (Pin 96)
	- 0: Internal Timebase

MODE1~MODE0 (bit1 ~ bit0): GPTC0's Mode selection

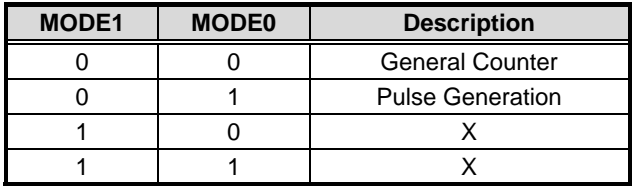

Table 6. GPTC0's Mode selection

# **4.5 A/D Data Registers**

The digital converted data is 16-bits and is stored into 32-bit registers.

**Address:** BASE +24

**Attribute:** read

#### **Data Format:**

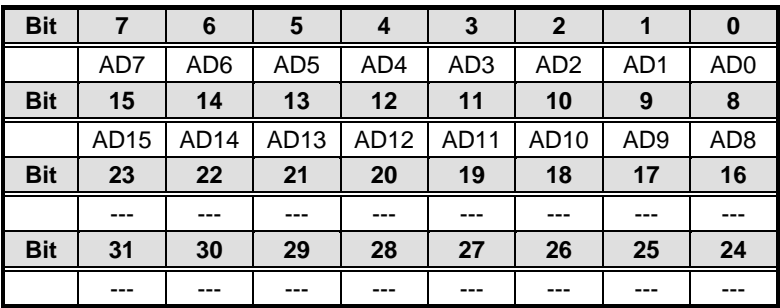

Table 7. A/D Data Registers

AD15 ~ AD0: Analog to digital data. AD15 is the Most Significant Bit (MSB). AD0 is the Least Significant Bit (LSB).

## **4.6 Channel Gain Queue Register**

This register is used to fill the Channel Gain Queue. We recommend users use our call function to avoid any possible errors from these settings.

#### **Address:** BASE + 0x24

**Attribute:** write

#### **Data Format:**

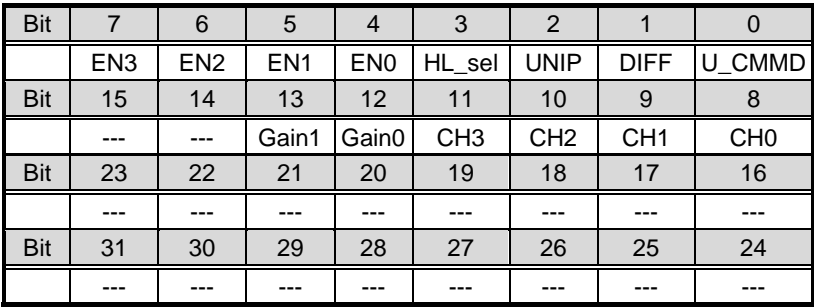

Table 8. Channel Gain Queue Register

CH3 ~ CH0 (bit11~ bit8): Internal A/D Channel selection bits

EN3 ~ EN0 (bit7~ bit4): Multiplexer Enable selection bits

Gain1~Gain0 (bit13~bit12): Gain selection bits

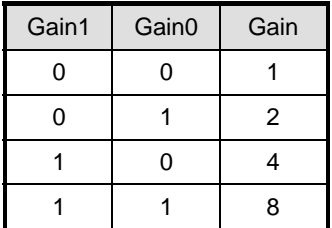

Table 9. Gain Selection Bits

- HL\_sel(bit3): >31 channel selection (single ended)
	- 1: when channel number is larger than 31
	- 0: when channel number is smaller than or equal to 31
- DIFF(bit1): Analog Input Signals Type
	- 1: Differential
	- 0: Single ended
- UNIP(bit2): Analog Input Signals Polarity
	- 1: Unipolar
	- 0: Bipolar
- U\_CMMD(bit0): User Defined Common Mode Selection
	- 1: User Defined Common Mode (Pin 1)
	- 0: Local Ground of 9116 series

# **4.7 A/D & FIFO Control Register**

**Address:** BASE + 28

**Attribute:** Write

**Data Format:** 

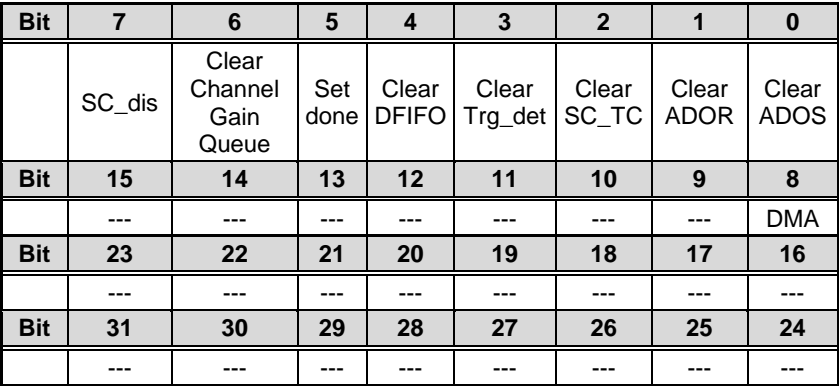

Table 10. A/D & FIFO Control Register

DMA (Bit8): Write Only. Set for DMA transfer

SC\_dis (Bit7): Write Only. Set to disable the SC counter

Clear Channel Gain Queue (Bit6): Write Only

Clear the Channel Gain Queue

0: no effect on the Channel Gain Queue

1: clear the Channel Gain Queue

Set done (Bit5): Write Only

0: indicate the Channel Gain Queue is not ready

1: indicate the Channel Gain Queue is OK

Clear DFIFO(Bit4) : Write Only

Clear the Data FIFO:

0: no effect on Data FIFO

1: clear the Data FIFO

Clear Trg\_det(Bit3) : Write 1 to clear
Write 1 to clear the trigger status:

0: no effect

1: clear trigger detect status

Clear SC\_TC(Bit2) : Write 1 to clear

Write 1 to clear Scan Counter Terminal Count status

0: no effect

1: clear the SC\_TC status

Clear ADOR(Bit1) : Write 1 to clear

Write 1 to clear the A/D Overrun Status

0: no effect

1: clear the A/D Overrun status

Clear ADOS(Bit0) : Write 1 to clear

Write 1 to clear the A/D Over Speed Status:

0: no effect

1: clear the A/D Over-Speed status

# **4.8 A/D & FIFO Status Register**

**Address:** BASE + 28

**Attribute:** read

**Data Format:**

| <b>Bit</b> |            | 6    | 5            | 4     | 3       | $\overline{2}$ |             | $\bf{0}$    |
|------------|------------|------|--------------|-------|---------|----------------|-------------|-------------|
|            | <b>ACQ</b> | Full | <b>HFull</b> | Empty | Trg_det | SC_TC          | <b>ADOR</b> | <b>ADOS</b> |
| <b>Bit</b> | 15         | 14   | 13           | 12    | 11      | 10             | 9           | 8           |
|            | $---$      | ---  | ---          | ---   |         |                |             | ---         |
| <b>Bit</b> | 23         | 22   | 21           | 20    | 19      | 18             | 17          | 16          |
|            | $---$      |      | ---          | ---   |         |                | ---         | ---         |
| <b>Bit</b> | 31         | 30   | 29           | 28    | 27      | 26             | 25          | 24          |
|            | ---        |      | ---          | ---   |         |                |             | $- - -$     |

Table 11. A/D & FIFO Status Register

- ACQ (Bit7): Read Only, set when acquisition is in progress.
- Full (Bit6): Read Only A/D FIFO Full status (Fatal Error!) 0: FIFO Full

1: FIFO not Full

- HFull(Bit5): Read only A/D FIFO Half Full status 0: FIFO Half Full
	- 1: FIFO not Half Full
- Empty (Bit4): Read Only A/D FIFO Empty status 0: FIFO Empty
	- 1: FIFO not Empty
- Trg\_det (Bit3): Read/ Write 1 to clear External Digital Trigger Status
	- 1: External Digital Trigger
	- 0: No External Digital Trigger
- SC\_TC(Bit2): Read/ Write 1 to clear Scan Counter Terminal Count Status
	- 1: Scan Counter counts to 0
	- 0: Scan Counter not completed
- ADOR(Bit1): Read/ Write 1 to clear A/D Overrun Status (Fatal Error !)
	- 1: A/D Overrun
	- 0: A/D not Overrun
- ADOS(Bit0): Read/ Write 1 to clear A/D Over Speed Status (Warning !)
	- 1: A/D Over Speed
	- 0: A/D not Over Speed

# **4.9 Digital I/O register**

There are 8 digital input and 8 digital output channels provided by the 9116 series cards. The address Base + 30 is used to access digital inputs and control digital outputs.

**Address:** BASE +30

**Attribute:** read

#### **Data Format:**

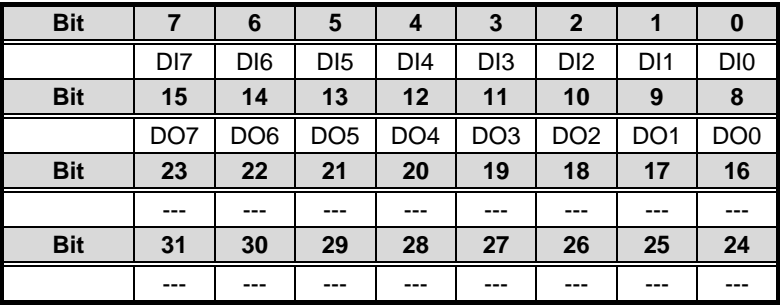

Table 12. Digital I/O register (Read)

#### **Address:** BASE + 30

**Attribute:** write

#### **Data Format:**

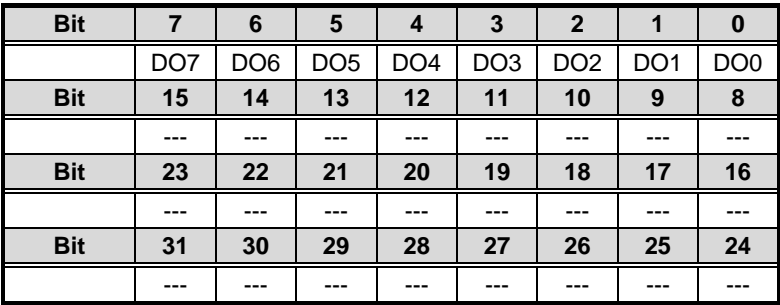

Table 13. Digital I/O register (Write)

# **4.10 A/D Trigger Mode Register**

**Address:** BASE + 0x34

**Attribute:** write only

#### **Data Format:**

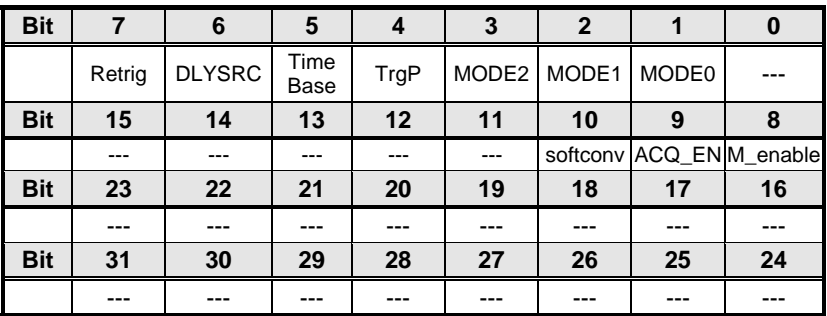

Table 14. A/D Trigger Mode Register

- softconv (bit10): ADC direct conversion control
	- 1: generate 1 convert pulse
	- 0: no effect
- ACQ\_EN (bit9): Acquisition enable bit
	- 1: enable the acquisition timing
	- 0: disable the acquisition timing
- M\_enable (bit8): M counter enable bit
	- 1: ignore trigger signals before M counter reaches 0
	- 0: accept the trigger signal anytime
- Retrig (bit7): Re-triggerability in an acquisition
	- 1: Re-triggerable
	- 0: trigger only once
- DLY SRC (bit6): Delay time unit in delay trigger mode
	- 1: delay in sampling rate (SI2)
	- 0: delay in Timebase

TimeBase(bit5) : The Timebase Selection of 9116 series

- 1: External Timebase
- 0: Internal Timebase (24 MHz)
- TrgP (bit4): The Trigger polarity selection bit
	- 1: Negative Edge Trigger
	- 0: Positive Edge Trigger

#### MODE2  $\sim$  0(bit3  $\sim$  bit1): Trigger Mode Selection Bits

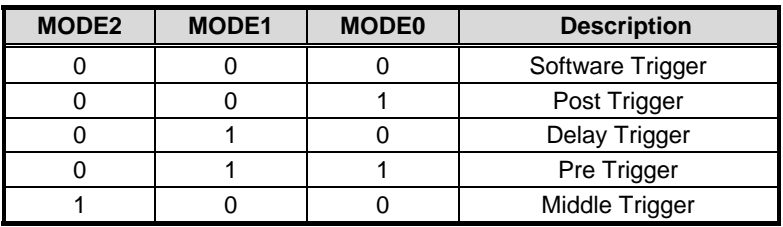

Table 15. Trigger Mode Selection Bits

# **4.11 Interrupt Control Register**

**Address:** BASE + 0x38

**Attribute:** write

**Data Format:** 

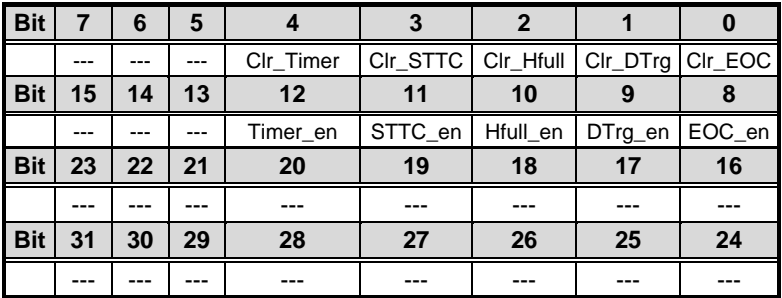

Table 16. Interrupt Control Register

Timer\_en (bit12): General Purpose Timer Interrupt Enable Control

- 1: Enable
- 0: Disable

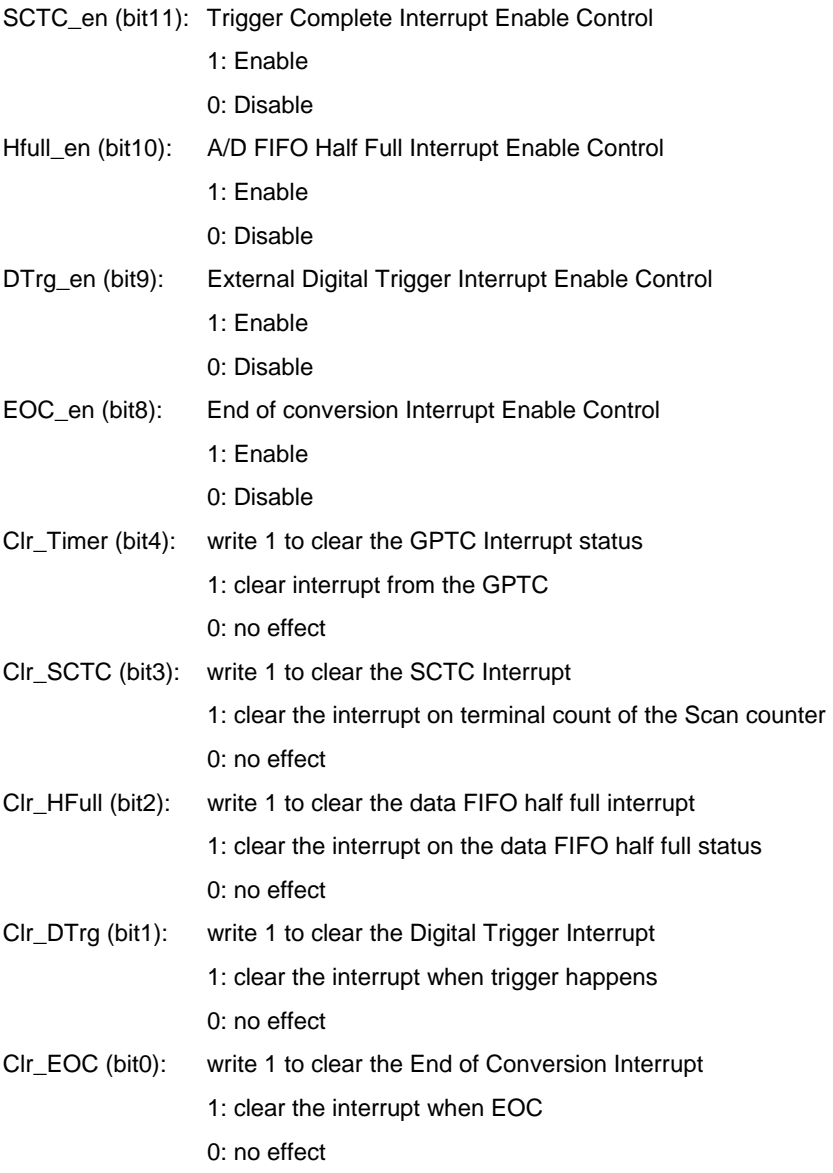

# **4.12 Interrupt Status Register**

**Address:** BASE + 0x38

**Attribute:** read

**Data Format:** 

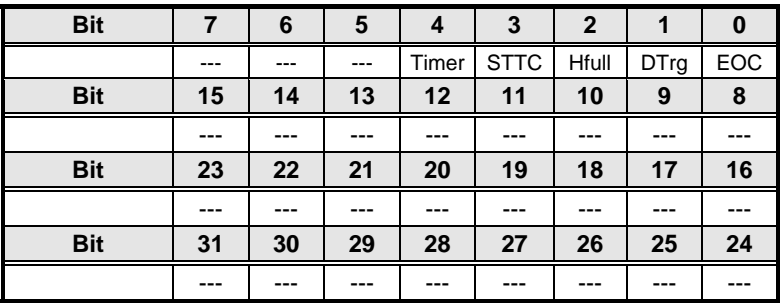

Table 17. Interrupt Status Register

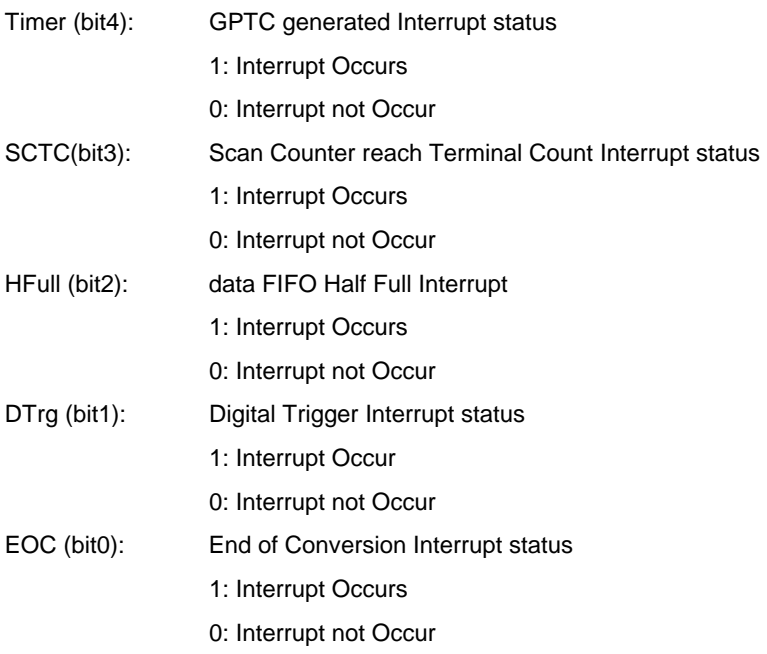

# 5

# Operation Theory

The operation theory of the functions on the 9116 series is described in this chapter. The functions include the A/D conversion, Digital I/O and General Purpose Counter / Timer. The operation theory can help you better understand how to configure and program the 9116 series card.

# **5.1 A/D Conversion**

# **5.1.1 A/D Conversion Procedure**

When using an A/D converter, users should beware of the properties of the signal to be measured. Users can decide which channel to use and where to connect the signals to the card. Please refer to 3.2 for signal connections. In addition, users should define and control the A/D signal configurations, including channels, gains, and A/D signal types.

The A/D acquisition is initiated by a trigger source; users must decide how to trigger the A/D conversion. The data acquisition will start when a trigger condition is met.

After the end of the A/D conversion, the A/D data is buffered in a Data FIFO. The A/D data is then transferred into PC's memory for further processing.

There are two acquisition modes: Software Polling and Scan acquisition. They will be described separately in the following section, including the timing, signal source control, trigger mode, and transfer method.

### **5.1.2 Software conversion with polling data transfer acquisition mode (Software Polling)**

This is the easiest way to acquire a single A/D data. The A/D converter starts a conversion when the user writes 1 into bit10 of the A/D trigger mode register (BASE+34). After the software initializes the A/D conversion, the software polls the FIFO *Empty* status (bit4) in the A/D & FIFO Status register (BASE+28) until it changes to active low logic.

If the Data FIFO is empty before an A/D conversion starts, the *Empty* bit will be high. After the A/D conversion is completed, the A/D data is written to the Data FIFO immediately, thus the *Empty* becomes low. You can consider the *Empty* bit as a flag to indicate the converted data ready status. That is, a low *Empty* bit meaning the data is ready. The A/D data is now ready to be transferred to host memory from the FIFO.

This method is suitable for applications that needs to process AD data in real time. Under this mode, the timing of the A/D conversion is fully controlled by the software. However, it is difficult to control a fixed A/D conversion rate unless another timer interrupt service routine is used to generate a fixed conversion rate trigger.

ADLINK's software driver provides an integral function to acquire a single data (That is, it will start an A/D conversion, then poll the *Empty* flag and read the data back when the data is ready). We also provide individual functions to allow users to start an A/D conversion only. Users must read it back from the A/D data register (BASE+24) by themselves. This method makes it possible to read A/D converted data without polling. The conversion and acquisition time of the ADC does not exceed 4μs. Hence, after software conversion, the software need only wait for a maximum of 4μs to read the A/D Data Register without polling.

#### **5.1.2.1 Specifying Channels, Gains, and input configurations in the Channel Gain Queue**

In both Software Polling and programmable scan acquisition mode, the channel, gain, and input configuration (single-end, differential, and U\_CMMD), where you want to acquire samples from, can be specified in the **Channel Gain Queue**. You can set the channel number in the Channel Gain Queue in any order. Therefore, you can control the channel order from which data is acquired with different gain and input configuration for each channel. The maximum number of entries you can set is 512 channels. The channel order of acquisition is the same as the order you set in the Channel Gain Queue. When the specified channels are sampled from the beginning to the end in the Channel Gain Queue, the channels in the Channel Gain Queue will be sampled again until the specified number of samples has been acquired.

# **5.1.3 Programmable scan acquisition mode**

#### **5.1.3.1 Scan Timing and Procedure**

It's recommended that this mode be used, if your application needs a fixed and precise A/D sampling rate. You can accurately program the period between conversions of each individual channel in the scan and the period between conversions of the entire scan. There are 4 counters, which need to be specified:

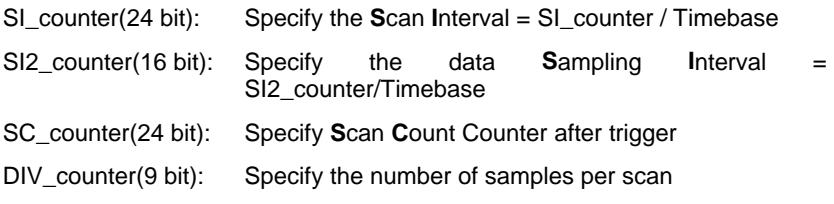

The acquisition timing and the meaning of the 4 counters are illustrated in figure 9.

#### **Timebase clock source**

In scan acquisition mode, all the A/D conversions start on the output of counters, which use **Timebase** as the clock source. With the software you can specify the Timebase to be either an internal clock source (on board 24MHz) or an external clock input on pin 45 of J1. The external clock is useful when you want to acquire data at rates not available with the internal A/D sample clock. The external clock source must generate TTL-compatible continuous clocks, and the maximum frequency is 24MHz while the minimum is 1MHz.

> 3 Scans, 4 Samples per scan (SC\_Counter=3, DIV\_Counter=4)

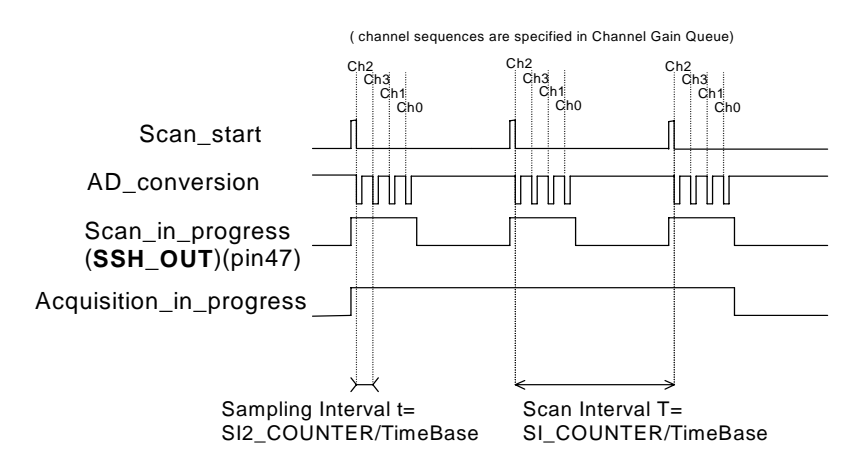

Figure 9: Scan Timing

In the scan acquisition mode, the channel, gain, and input configurations (single-end, differential, or U\_CMMD) must be specified in the hardware **Channel Gain Queue**, please refer to 5.1.3.2 for more details.

There are 5 trigger modes to start the scan acquisition, please refer to 5.1.3.3 details. The data transfer modes will be discussed in 5.1.3.4.

#### **Note:**

- 1. The maximum A/D sampling rate is 250kHz. Therefore, SI2\_counter can't be smaller than 96 while using the internal Timebase.
- 2. The SI\_counter is a 24-bit counter and the SI2\_counter is a 16-bit counter. Therefore, the maximum scan interval while using the internal Timebase =  $2^{24}/24M$  s = 0.699s, and the maximum sampling interval between 2 channels while using the internal Timebase =  $2^{16}/24M$  s = 2.73ms.
- 3. The scan interval can't be smaller than the product of the data sampling interval and the DIV\_counter value. The relationship can be represented as: SI\_counter>=SI2\_counter\*DIV\_counter.

#### *Scan with SSH*

You can send the SSH\_OUT signal on pin 47 of J1 to an external S&H circuits to sample and hold all signals if you want to simultaneously sample all channels in a scan, as illustrated in fig 9.

**Note:** The 'SSH\_OUT' signal is sent to external S&H circuits to hold the analog signal. Users must implement external S&H circuits on their own to carry out the S&H function. There are no on-board S&H circuits.

#### **5.1.3.2 Specifying Channels, Gains, and input configurations in the Channel Gain Queue**

Like software polling acquisition mode, the channel, gain, and input configurations (single-end, differential, and U\_CMMD) must also be specified in the hardware **Channel Gain Queue** under scan acquisition mode. Please refer to 5.1.2.1 for details. Note that in scan acquisition mode, the number of entries in the Channel Gain Queue is normally equivalent to the value of DIV\_counter (that is, the numbers of samples per scan).

# *Example:*

Set

*SI2\_counter = 240* 

*SI\_counter = 960* 

*SC\_counter = 3* 

*DIV\_counter = 4* 

*Timebase = Internal clock source* 

*Channel entries in the Channel Gain Queue: ch1, ch2, ch0, ch2*

Then

*Acquisition sequence of channels: 1, 2, 0, 2, 1, 2, 0, 2, 1, 2, 0, 2.* 

*Sampling Interval = 240/24M s = 10 us* 

*Scan Interval = 960/24M s = 40 us* 

*Equivalent sampling rate of ch0, ch1: 25kHz* 

*Equivalent sampling rate of ch2: 50kHz*

#### **5.1.3.3 Trigger Modes**

There are 5 trigger modes (software-trigger, pre-trigger, post-trigger, middle-trigger, and delay-trigger) to start the data acquisition described in 5.3.1.1. All but software trigger are external digital triggers. An external digital trigger event occurs when a rising edge or a falling edge (software programmable) of a digital signal is detected on pin 46 of J1. They are described as follows.

#### *Software-Trigger Acquisition*

This trigger mode does not need any external trigger source. The data acquisition starts right after you execute the specified function calls to begin the operation. The scan timing is the same as fig 9. The total acquired data length = DIV\_counter\*SC\_counter.

#### *Pre-Trigger Acquisition*

Use pre-trigger acquisition in applications where you want to collect data before an external trigger event. The A/D starts when you execute the specified function calls to begin the operation, and it stops when the external trigger event occurs. Users must program the value M in the **M\_counter** (16bit) to specify the amount of stored scans of data before the trigger event. If the external trigger occurs after M scans of data are converted, the program only stores the last M scans of data, as illustrated in fig 10, where M  $_{\rm counter} = M = 3$ , DIV counter  $=4$ . SC counter = 0. The total stored amount of data = DIV counter \*M\_counter =12.

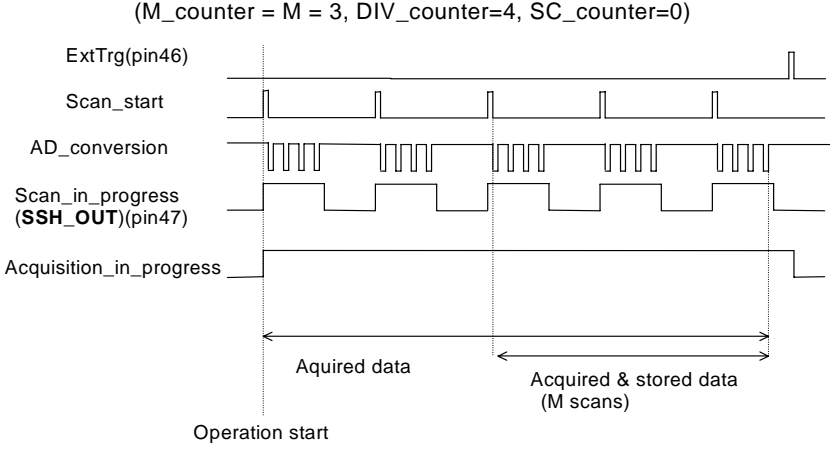

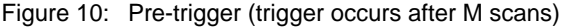

**Note:** If an external trigger event occurs when a scan is in progress, the data acquisition won't stop until this scan completes, and the stored M scans of data include the last scan. Therefore, the first stored data will always be the first channel entry of a scan (that is, the first channel entry in the Channel Gain Queue if the number of entries in the Channel Gain Queue is equivalent to the value of DIV counter), no matter when the trigger signal occurs, as illustrated in Fig 11, where M counter =  $M = 3$ ,  $DIV$  counter = 4, SC\_counter = 0.

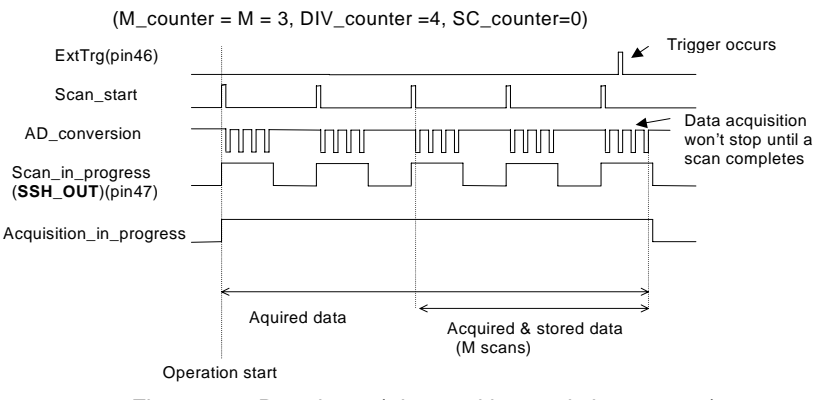

Figure 11: Pre-trigger (trigger with scan is in progress)

When an external trigger signal occurs before the first M scans of data are converted, the amount of stored data could be fewer than the originally specified amount of DIV counter \* M\_counter, as illustrated in fig 12. This situation can be avoided by setting **M\_enable.** If **M\_enable** is set to 1, the trigger signal will be ignored until the first M scans of data are converted, and it assures user of obtaining M scans of data under pre-trigger mode, as illustrated in fig 13. However, if **M\_enable** is set to 0, the trigger signal will be accepted in any time, as illustrated in fig 12. Note that the total amount of stored data is still always a multiple of DIV counter (number of samples per scan) because the data acquisition won't stop until a scan is completed.

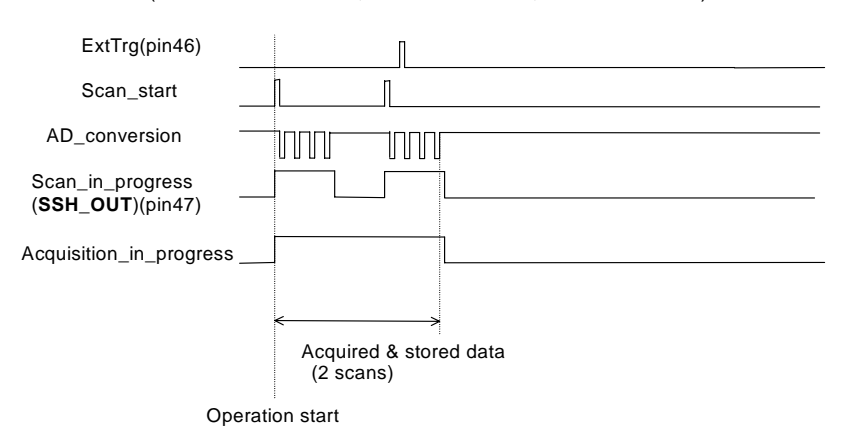

 $(M_C\text{counter} = M = 3, DIV_C\text{counter} = 4, SC_C\text{counter} = 0)$ 

Figure 12: Pre-trigger with M enable = 0 (trigger occurs before M scans)

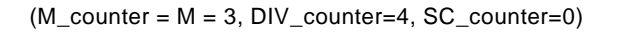

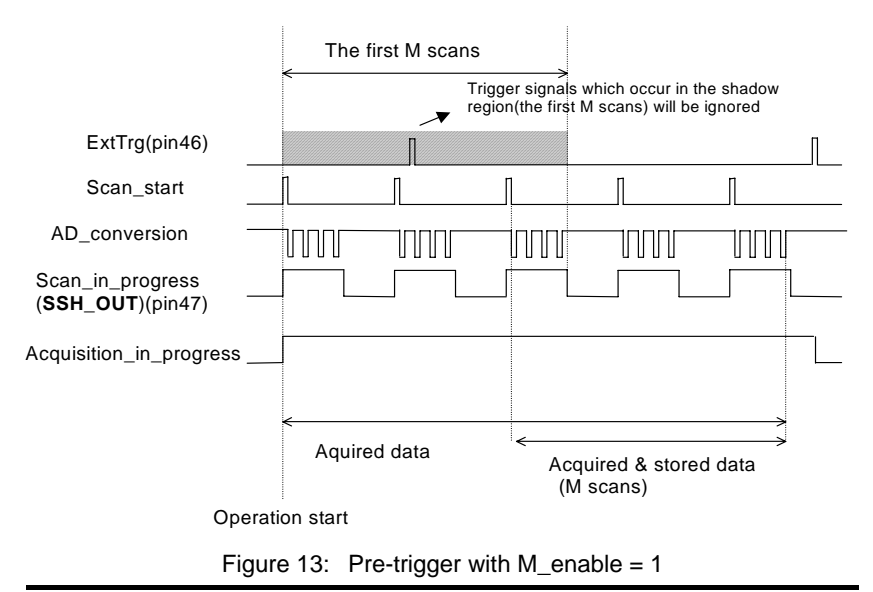

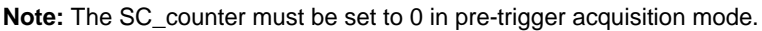

#### *Middle-Trigger Acquisition*

Use middle-trigger acquisition in applications where you want to collect data before and after an external trigger event. The number of scans stored before the trigger is specified in M\_counter, while the number of scans after the trigger is specified in SC\_counter.

Like pre-trigger mode, the number of stored data can be less than the specified amount of data (DIV counter \*(M\_counter+SC\_counter)) if an external trigger occurs before M scans of data is converted. The M\_enable bit in middle-trigger mode takes the same effect as in pre-trigger mode. If M\_enable is set to 1, the tigger signal will be ignored until the first M scans of data are converted, this assures user of obtaining M+N scans of data under middle-trigger mode. However, if M enable is set to 0, the trigger signal will be accepted at any time. Fig 14 shows the acquisition timing with M\_enable=1.

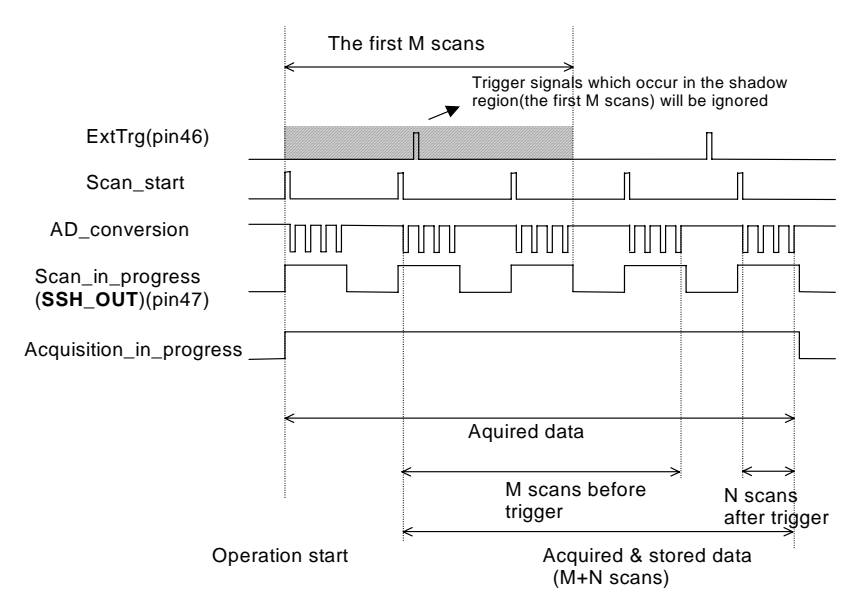

(M\_Counter=M=3, DIV\_Counter=4, SC\_Counter=N=1)

Figure 14: Middle trigger with M\_enable = 1

If an external trigger event occurs when a scan is in progress, the stored N scans of data would include this scan. **And the first stored data will always be the first channel entry of a scan,** as illustrated in Fig 15.

(M\_Counter=M=2, DIV\_Counter=4, SC\_Counter=N=2)

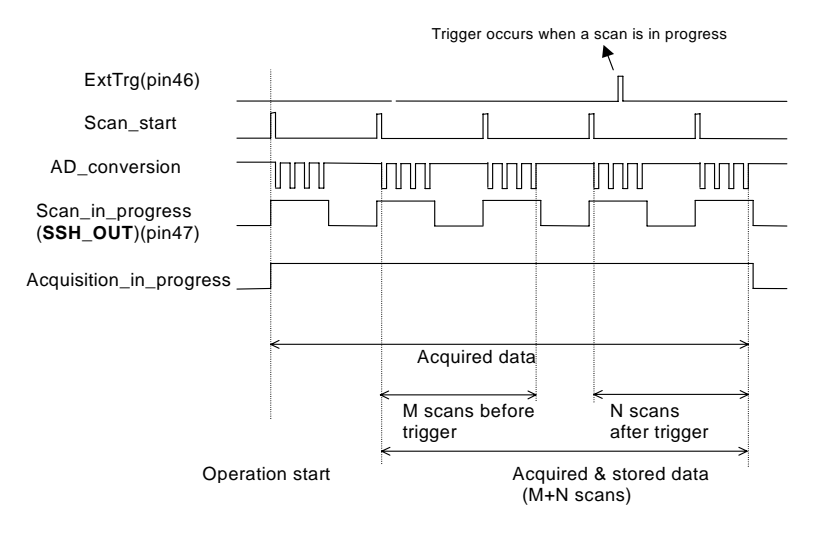

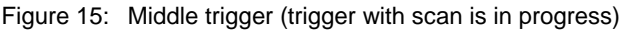

## *Post-Trigger Acquisition*

Use post-trigger acquisition in applications where you want to collect data after an external trigger event. The number of scans after the trigger is specified in SC counter, as illustrated in fig 16. The total acquired data length  $=$ DIV\_counter \*SC\_counter.

(DIV\_Counter=4, SC\_Counter=3)

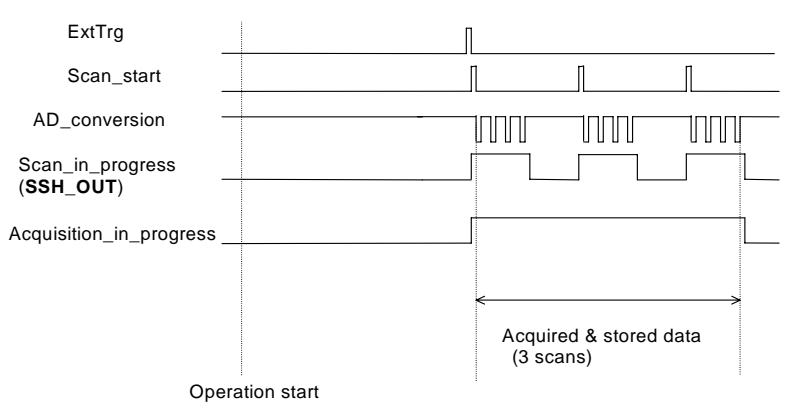

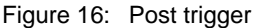

#### *Delay Trigger Acquisition*

Use delay trigger acquisition in applications where you want to delay the data collection after the occurrence of a specified trigger event. The delay time is controlled by the value, which is pre-loaded in the **Delay\_counter** (16bit)**.** The counter counts down on the rising edge of Delay\_counter clock source after the trigger condition is met. The clock source can be software programmed either Timebase clock (24MHz) or A/D sampling clock (Timebase /SI2\_counter). When the count reaches 0, the counter stops and 9116 card starts to acquire data. The total acquired data length =  $DIV$  counter  $*$ SC\_counter.

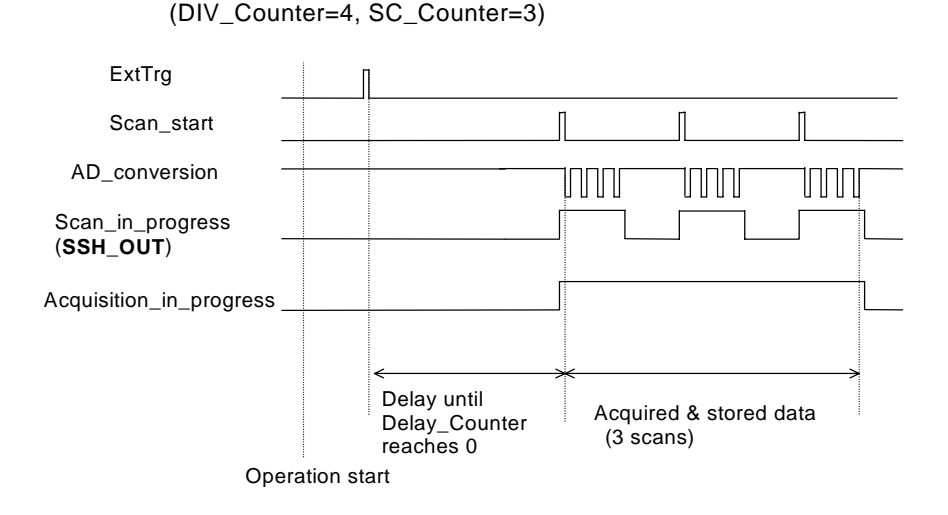

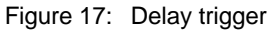

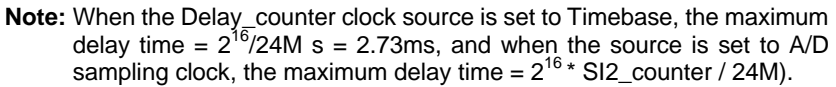

#### *Post-Trigger or Delay-trigger Acquisition with re-trigger*

Use post-trigger or delay-trigger acquisition with re-trigger function in applications where you want to collect data after several external trigger events. The number of scans after each trigger is specified in SC\_counter, and users could program **Retrig\_no** to specify the number of re-triggers. Fig 18 illustrates an example. In this example, 2 scans of data is acquired after the first trigger signal, then the board waits for the re-trigger signal (re-trigger signals which occur before the first 2 scans of data is acquired will be ignored). When the re-trigger signal occurs, the board scans 2 more scans of data. The process repeats until the specified amount of re-trigger signals are detected. The total acquired data length = DIV\_counter \* SC\_counter \* Retrig\_no.

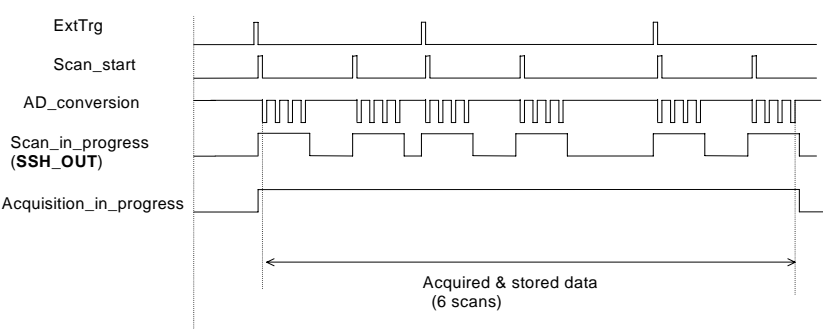

(DIV\_Counter=4, SC\_Counter=2, retrig\_no=3)

Operation start

Figure 18: Post trigger with re-trigger

# **5.1.4 A/D Data Transfer Modes**

After the end of the A/D conversion, A/D data are buffered into the **Data FIFO** memory. The FIFO size on the 9116 series card is 1024 (1K) words. If the sampling rate is 10 KHz, the FIFO can buffer 102.4 ms of analog signal. After the FIFO is full, any data after this time will be lost.

The data must be transferred to the host memory after the data is ready and before the FIFO is full. In scan acquisition mode, there are 3 data transfer modes that can be used. They are described below.

#### *EOC Interrupt Transfer*

The 9116 series card provides traditional hardware End-Of-Conversion (EOC) interrupt capability. Under this mode, an interrupt signal is generated when the A/D conversion has ended and the data is ready to be read into the Data FIFO. The hardware interrupt will be asserted and its corresponding ISR (Interrupt Service Routine) will be invoked and executed. The ISR program can read the converted data. This method is suitable for data processing applications under real-time and fixed sampling rate.

#### *FIFO Half-Full Interrupt Transfer*

Sometimes, the application does not need real-time processing, cause the foreground program is busy polling the FIFO data. The FIFO half-full interrupt transfer mode is useful for the situation mentioned above.

Under this mode, an interrupt signal is generated when FIFO becomes half-full. It means that there are 512 words of data in the FIFO ready for transfer. The ISR can read the whole block of data when the interrupt occurs. A "block is 512 words long.

**Note:** In the current version, EOC & FIFO half-full interrupt transfer mode doesn't support pre-trigger and middle-trigger mode data acquisition. Users must use DMA transfer to work with pre-trigger or middle-trigger data acquisition.

#### *DMA Transfer*

PCI bus-mastering DMA is necessary for high speed DAQ in order to utilize the maximum PCI bandwidth. The bus-mastering controller, which is built-in into the AMCC-5933 PCI controller, controls the PCI bus when it becomes the master on the bus. Bus mastering reduces the size of the on-board memory and reduces the CPU loading because data is directly transferred to the computer's memory without host CPU intervention.

Bus-mastering DMA provides the fastest data transfer rates on PCI-bus. Once the analog input operation starts, control returns to your program. The hardware temporarily stores the acquired data in the onboard Data FIFO and then transfers the data to a user-defined DMA buffer memory in the computer. Note that even when the acquired data length is less than the Data FIFO, the AD data will not held in the Data FIFO but directly transferred to the host memory by bus-mastering DMA.

The DMA transfer mode is very complex to program. We recommend using a high-level program library to configure this card. If you want to program the software, which can handle DMA bus master data transfer, please refer to information about the PCI controller at www.amcc.com.

**Note:** In DMA transfer mode, the maximum acquired data length in one acquisition can be up to 64M bytes (32M samples), which is the limit of the PCI controller. However, the memory that you allocate for data transfer must be continuous.

# **5.2 Digital Input and Output**

To program the digital I/O operation is fairly straightforward. The digital input (DI) operation is to read data from its corresponding registers, and the digital output (DO) operation is to write data to its corresponding registers. The digital I/O registers' formats are shown in section 4.9. The DO can be read back when reading the DI port. Note that the DIO data channel can only be read or written to, in the form of 16-bit blocks. It is impossible to access individual bits.

# **5.3 General Purpose Timer/Counter Operation**

An independent 16-bit up/down timer/counter is designed in the FPGA for user applications. Fig 19 shows a simplified model of the timer/counter on the 9116 series card. It has the following features:

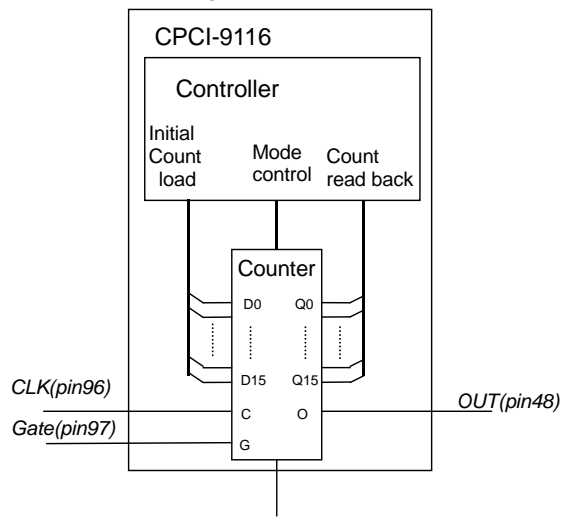

UP/DOWN(pin98)

Figure 19: General-purpose Timer/Counter model

- Count up/Count down controlled by hardware or software (low or 0: counts down, high or 1: counts up)
- Programmable counter CLK source selection (Internal 24MHz or External CLK input up to 20MHz)
- Programmable Gate selection (Internal or External. For Internal control, you can disable counting only by software. For External gate control, either software or setting Gate = low on pin 97 of J1 disables the counting)
- Initial Count can be loaded from software
- Current count value can be read with software without affecting circuit operation
- Two programmable timer modes are provided:

#### *Mode 0: Interrupt on Terminal Count*

Mode 0 is typically used for event counting, as illustrated in fig 20. After the initial count is written, OUT is initially low, and will remain low until the Counter counts to zero. OUT then goes high and will remain high until a new count is written into the Counter.

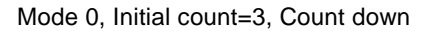

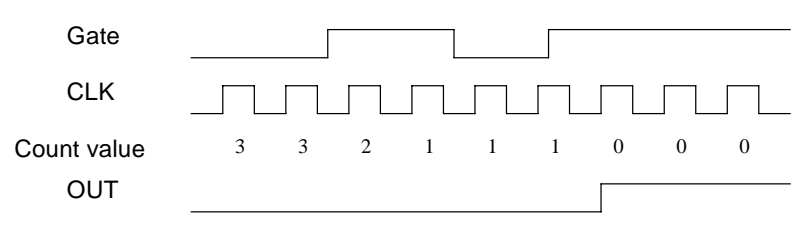

Figure 20: Mode 0 Operation

#### *Mode 1: Rate Generator*

This mode operates like a divide-by-N counter, as illustrated in fig 21. After the initial count is written, initially OUT is low. When the counter reaches 1, OUT goes high for one clock pulse. OUT then goes low again. The counter reloads the initial count and the process will be repeated.

#### mode 1, Initial count=3, Count down

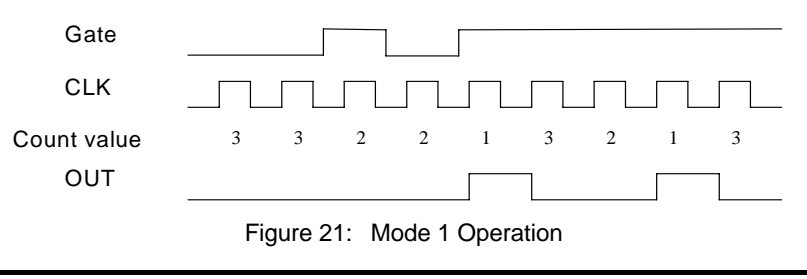

**Note:** In Mode 1 the initial count value N must be larger than one.

# 6

# C/C++ Library

This chapter describes the software library for operating this card. Only the functions in DOS library are described. Please refer to the PCIS-DASK function reference manual, which included in ADLINK CD, for the descriptions of the Windows 98/NT/2000 DLL functions.

The function prototypes and some useful constants are defined in the header files LIB directory (DOS).

# **6.1 Libraries Installation**

Please refer to the "Software Installation Guide" for the detail information about how to install the software libraries for DOS or PCIS-DASK for Windows 98/NT/2000.

The device drivers and DLL functions of Windows 98/NT/2000 are included in the PCIS-DASK. Please refer the PCIS-DASK user's guide and function reference, which included in the ADLINK CD, for detailed programming information.

# **6.2 Programming Guide**

# **6.2.1 Naming Convention**

The functions of the NuDAQ PCI cards or NuIPC CompactPCI cards' software driver are using full-names to represent the functions' real meaning. The naming convention rules are:

In DOS Environment :

\_{hardware\_model}\_{action\_name}. e.g. \_9116\_initial().

# **6.2.2 Data Types**

We defined some data type in 9116.h (DOS). These data types are used by NuDAQ Cards' library. We suggest that you use these data types in your application programs. The following table shows the data type names and their range.

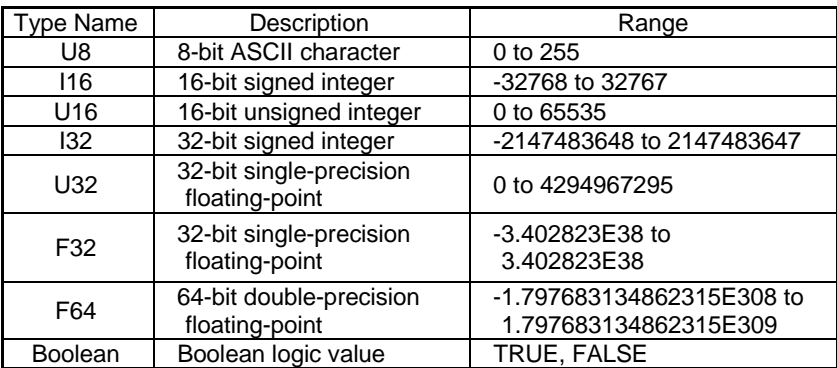

# **6.2.3 Sample Programs List (DOS)**

You can get sample programs once cPCI-9116 dos driver is installed. The following is the list of the files and it's description:

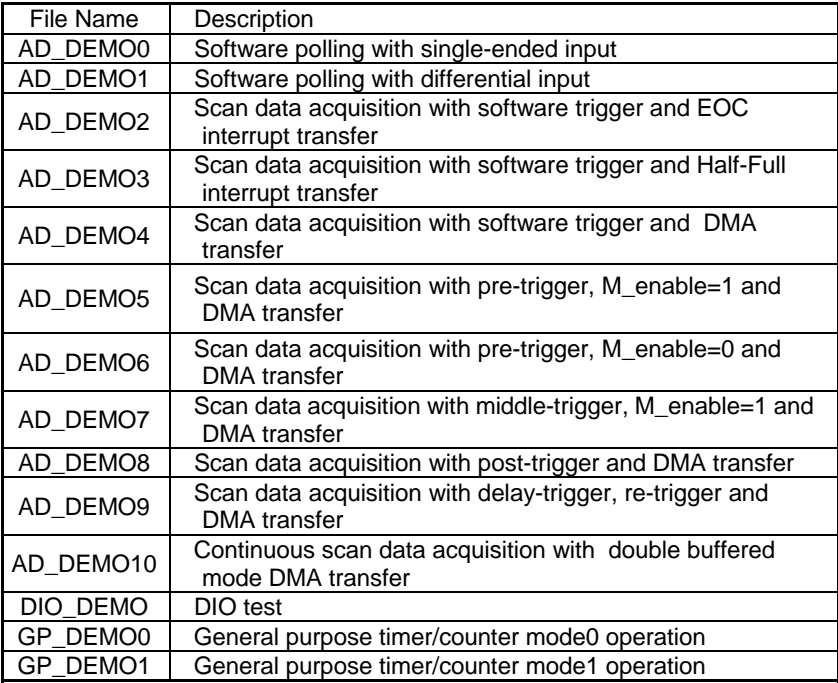

# **6.3 Initial functions**

# **6.3.1 \_9116\_Initial**

#### **@ Description**

This function is used to initialize the cPCI-9116. Each cPCI-9116 card must be initialized with this function before calling other functions is permitted.

#### **@ Syntax**

#### **C/C++ (DOS)**

int 9116 Initial( I16 card number, U16 \*op base address, U16 \*pt\_base\_address, U16 \*irq\_no, U16 \*pci\_master);

#### **@ Argument**

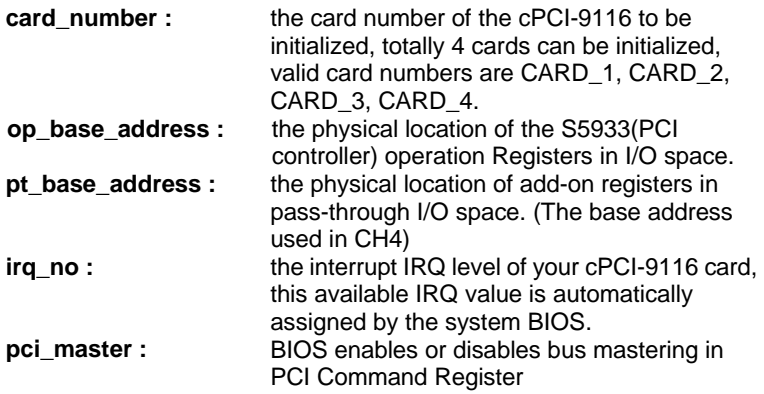

#### **@ Return Code**

ERR\_NoError ERR\_PCIBiosNotExist ERR\_PCICardNotExist ERR\_PCIIrqNotExist

# **6.3.2 \_9116\_AD\_Clr\_DFIFO**

#### **@ Description**

This function is used to clear the A/D Data FIFO.

#### **@ Syntax**

#### **C/C++ (DOS)**

int \_9116\_AD\_Clr\_DFIFO( I16 card\_number )

#### **@ Argument**

**card\_number :** the card number of the cPCI-9116 to be initialized, totally 4 cards can be initialized, valid card numbers are CARD\_1, CARD\_2, CARD\_3, CARD\_4.

#### **@ Return Code**

# **6.4 DIO functions**

# **6.4.1 \_9116\_DI**

#### **@ Description**

This function is used to read data from the digital input port. There are 8 digital input channels on the cPCI\_9116. All 8 channels can be accessed using this function.

#### **@ Syntax**

#### **C/C++ (DOS)**

int 9116 DI (116 card number, unsigned int far \*data )

#### **@ Argument**

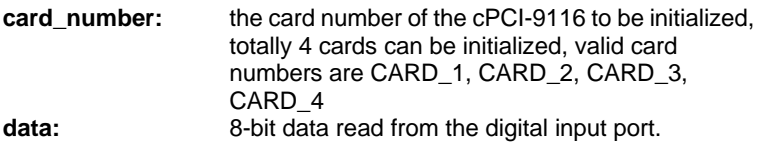

#### **@ Return Code**

ERR\_NoError,ERR\_BoardNoInit

#### **6.4.2 \_9116\_DO**

#### **@ Description**

This function is used to write data to the digital output port. There are 8 output channels on the cPCI-9116.

#### **@ Syntax**

#### **C/C++ (DOS)**

int 9116 DO (I16 card number, unsigned int data)

#### **@ Argument**

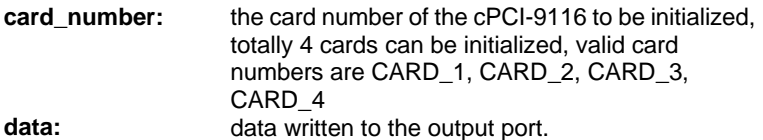

#### **@ Return Code**

# **6.5 AD Channel Gain Queue configuration functions**

## **6.5.1 \_9116\_AD\_Clr\_CFIFO**

#### **@ Description**

This function is used to reset the A/D Channel Gain Queue (Refer to 5.1.2.1 for definition of Channel Gain Queue). Before calling the 9116 AD Set CFIFO function to set the A/D channel and input range. this function must be call to clear the A/D Channel Gain Queue.

#### **@ Syntax**

#### **C/C++ (DOS)**

int \_9116\_AD\_Clr\_CFIFO (I16 card\_number)

#### **@ Argument**

**card number:** the card number of the cPCI-9116 to be initialized, totally 4 cards can be initialized, valid card numbers are CARD\_1, CARD\_2, CARD\_3, CARD\_4.

#### **@ Return Code**

# **6.5.2 \_9116\_AD\_Set\_CFIFO**

#### **@ Description**

This function is used to specify the A/D channel and the input range.

```
Note: 9116 AD CIr CFIFO should be called before you use this
       function to set the channels and gains in the Channel-Gain 
       Queue. After the settings are completed, you have to call 
       _9116_AD_CFIFO_SetDone to stop filling out the Channel-Gain 
       Queue. The sequence to call these three functions is: 
       9116 AD Clr CFIFO();
        _9116_AD_Set_CFIFO(); 
: 10 m
```

```
Setting A/D channels
  and gains
9116_AD_Set_CFIFO();
```
\_9116\_AD\_CFIFO\_SetDone ();

#### **@ Syntax**

#### **C/C++ (DOS)**

int \_9116\_AD\_Set\_CFIFO( I16 card\_number, I16 ch, I16 range, U16 diff, U16 cmmd\_sel )

#### **@ Argument**

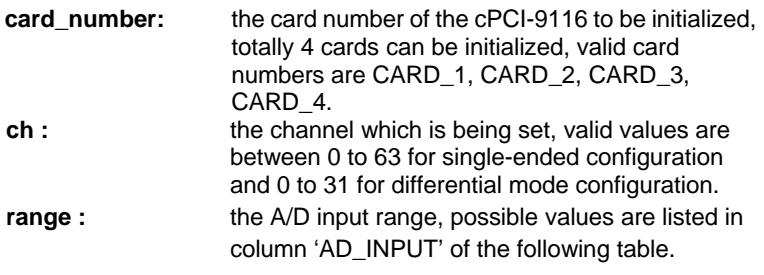

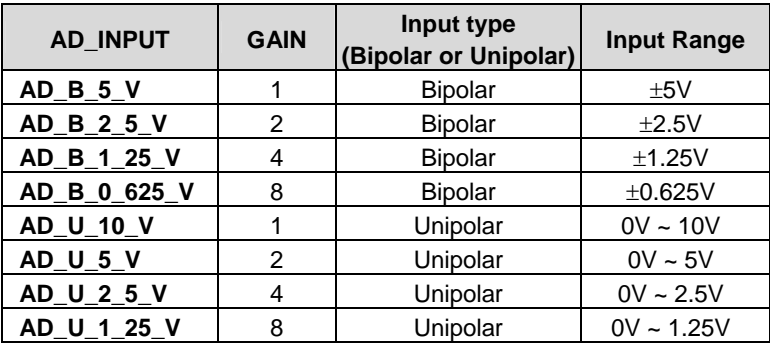

**Diff:** differential/single-ended input selection:  **SINGLE\_ENDED (or 0):** single-ended  **DIFFERENTIAL (or 1):** differential **cmmd\_sel:** common mode reference selection when single-ended mode is selected:  **0:** input signals are referenced to system ground  **1:** input signals are referenced to U\_CMMD (pin1 of J1)

#### **@ Return Code**

ERR\_NoError ERR\_InvalidADChannel ERR\_BoardNoInit ERR\_InvalidADGain

# **6.5.3 \_9116\_AD\_CFIFO\_SetDone**

#### **@ Description**

This function is used to stop setting A/D channel gain queue.

#### **@ Syntax**

#### **C/C++ (DOS)**  int \_ 9116\_AD\_CFIFO\_SetDone (I16 card\_number)

#### **@ Argument**

**card\_number:** the card number of the cPCI-9116 to be initialized, totally 4 cards can be initialized, valid card numbers are CARD\_1, CARD\_2, CARD\_3, CARD\_4

#### **@ Return Code**

# **6.6 AD Software-Polling functions**

# **6.6.1 \_9116\_AD\_Acquire**

#### **@ Description**

This function is used to poll the A/D converted data. It will trigger an A/D conversion, and read the A/D data when the data is ready. To perform a software-polling data acquisition, users must set the Channel Gain Queue using functions in 6.5, and then performing this function will retrieve the data in the order the Channel Gain Queue has been set. Refer to the sample program AD\_DEMO0.C.

#### **@ Syntax**

#### **C/C++ (DOS)**

int 9116 AD Acquire( I16 card number, U16 far \*ad data )

#### **@ Argument**

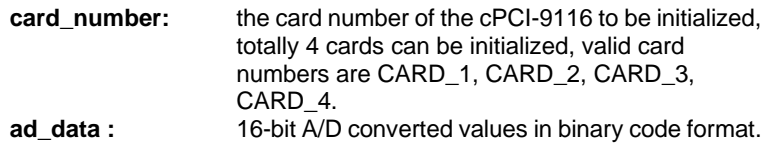

#### **@ Return Code**

# **6.7 AD Trigger control functions**

**6.7.1 \_9116\_AD\_Trig\_Ctrl \_9116\_AD\_Set\_TrigMode \_9116\_AD\_Set\_TrigPol \_9116\_AD\_Set\_Timebase \_9116\_AD\_Set\_Delay\_SRC \_9116\_AD\_Set\_M\_enable** 

#### **@ Description**

These functions are used to set the AD trigger controls. The \_9116\_AD\_Trig\_Ctrl() function provides settings for all trigger parameters, while the other functions provide individual settings for each trigger parameter.

#### **@ Syntax**

#### **C/C++ (DOS)**

int 9116 AD Trig Ctrl( I16 card number, I16 trig src, I16 trig\_mode, I16 trig\_pol, I16 timebase\_sel, I16 delay\_src, I16 retrig\_en, I16 M\_enable, I16 ACQ\_enable)

- int \_9116\_AD\_Set\_TrigMode( I16 card\_number, I16 trig\_mode)
- int \_9116\_AD\_Set\_TrigPol( I16 card\_number, I16 trig\_pol)
- int 9116 AD Set Timebase( I16 card number, I16 timebase sel)

int 9116 AD Set Delay SRC( I16 card number, I16 delay src)

int \_9116\_AD\_Set\_M\_enable( I16 card\_number, I16 M\_enable)

#### **@ Argument**

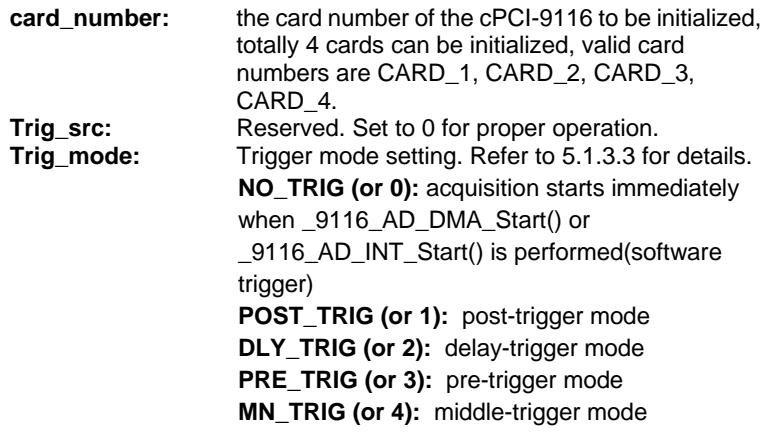
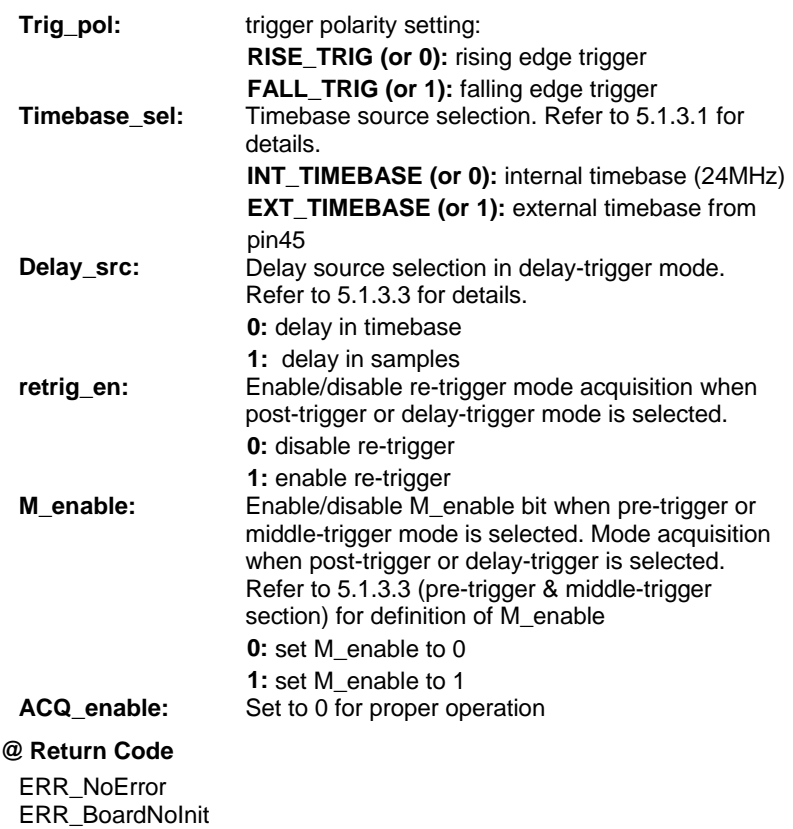

# **6.8 AD Counter setting functions**

These functions are for the setting of the counter values when using programmable scan acquisition mode. Refer to Chapter 5 for definition of each counter.

# **6.8.1 \_9116\_AD\_Set\_SC**

# **@ Description**

Set SC\_Counter value for programmable scan acquisition mode.

# **@ Syntax**

# **C/C++ (DOS)**

int \_9116\_AD\_Set\_SC( I16 card\_number, U32 counter\_value )

# **@ Argument**

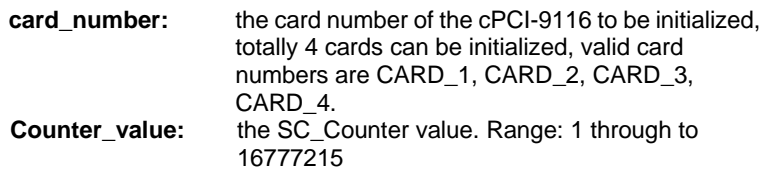

# **@ Return Code**

# **6.8.2 \_9116\_AD\_Set\_SI**

# **@ Description**

Set SI\_Counter value for programmable scan acquisition mode.

# **@ Syntax**

**C/C++ (DOS)**  int \_9116\_AD\_Set\_SI( I16 card\_number, U32 counter\_value )

# **@ Argument**

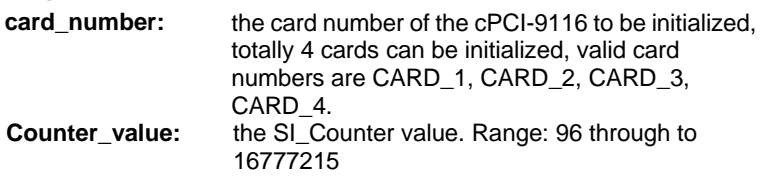

## **@ Return Code**

ERR\_NoError ERR\_BoardNoInit

# **6.8.3 \_9116\_AD\_Set\_SI2**

## **@ Description**

Set SI2\_Counter value for programmable scan acquisition mode.

## **@ Syntax**

**C/C++ (DOS)**  int 9116 AD Set SI2( I16 card number, U32 counter value )

# **@ Argument**

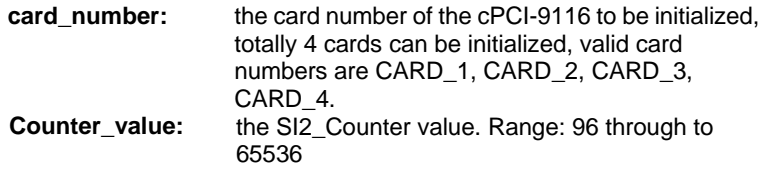

# **@ Return Code**

# **6.8.4 \_9116\_AD\_Set\_DIV**

#### **@ Description**

Set DIV\_Counter value for programmable scan acquisition mode. Refer to Chapter 5 for definition of DIV\_Counter

#### **@ Syntax**

#### **C/C++ (DOS)**

int 9116 AD Set DIV( I16 card number, U32 counter value )

## **@ Argument**

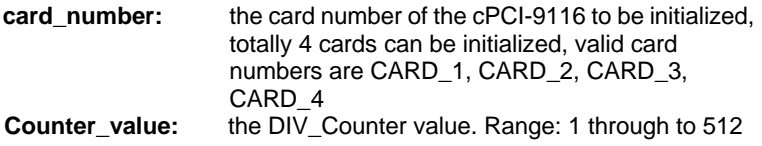

## **@ Return Code**

ERR\_NoError ERR\_BoardNoInit

# **6.8.5 \_9116\_AD\_Set\_DLY1**

#### **@ Description**

Set DLY1 Counter value when delay-trigger mode is selected.

## **@ Syntax**

**C/C++ (DOS)**  int \_9116\_AD\_Set\_DLY1( I16 card\_number, U32 counter\_value )

# **@ Argument**

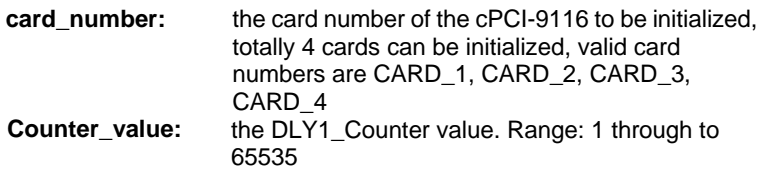

# **@ Return Code**

# **6.8.6 \_9116\_AD\_Set\_M**

#### **@ Description**

Set M\_Counter value when pre-trigger or middle-trigger mode is selected.

# **@ Syntax**

#### **C/C++ (DOS)**

int \_9116\_AD\_Set\_M( I16 card\_number, U32 counter\_value )

# **@ Argument**

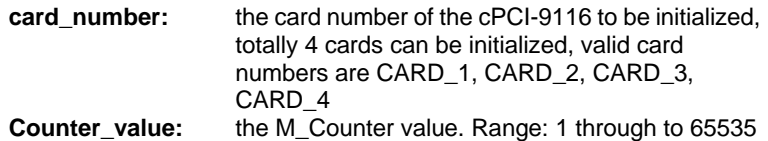

#### **@ Return Code**

# **6.8.7 \_9116\_AD\_Set\_Retrig**

# **@ Description**

Set the number of re-trigger counts when post-trigger or delay-trigger mode is selected.

# **@ Syntax**

# **C/C++ (DOS)**

int \_9116\_AD\_Set\_Retrig( I16 card\_number, I16 retrig\_en, U16 retrig\_no);

# **@ Argument**

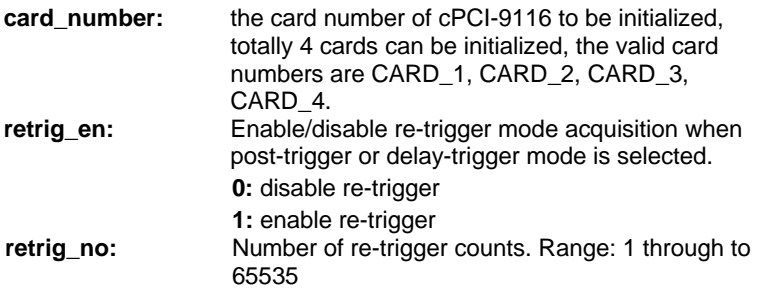

# **@ Return Code**

# **6.9 AD one-shot scan data acquisition with DMA transfer functions**

These functions are used to start scan data acquisition with DMA transfer according to the selected trigger mode and conditions.

# **6.9.1 \_9116\_AD\_DMA\_Start**

#### **@ Description**

This function will perform programmable scan data acquisition with DMA data transfer using the pacer trigger. It takes place in the background and will not stop until the completion of all conversions or the execution of \_9116\_AD\_DMA\_Stop() function to stop the process. The data acquired will be in the order the Channel Gain Queue is set.

After executing this function, it is necessary to check the status of the operation by using the function \_9116\_AD\_DMA\_Status(), and execute \_9116\_AD\_DMA\_Stop() after obtaining the AD\_DMA\_STOP status from 9116 AD DMA Status().

#### **@ Syntax**

#### **C/C++ (DOS)**

int 9116 AD\_DMA\_Start(I16 card\_number, U32 SI\_value, U32 SI2\_value, U32 SC\_value, U32 DIV\_value, U32 \*ad\_buffer)

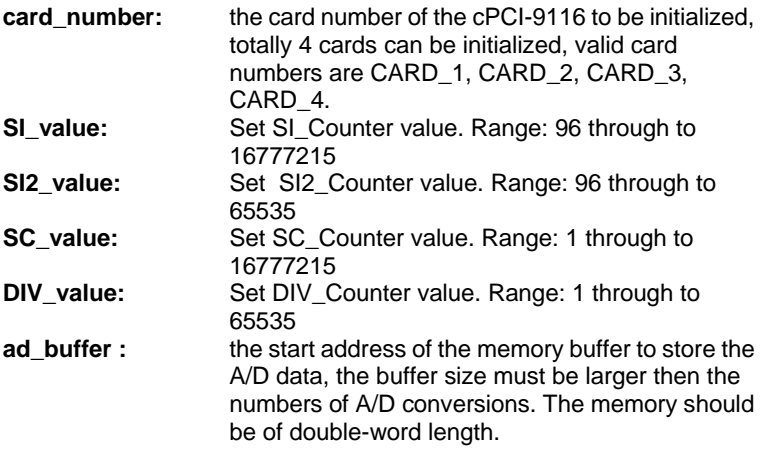

## **@ Return Code**

ERR\_NoError ERR\_BoardNoInit, ERR\_InvalidADChannel, ERR\_InvalidTimerValue ERR\_AD\_InvalidGain

# **6.9.2 \_9116\_AD\_DMA\_Status**

## **@ Description**

Since the \_9116\_AD\_DMA\_Start() function runs in the background, this function can be used to check its operation status.

## **@ Syntax**

#### **C/C++ (DOS)**

int I16 \_9116 AD\_DMA\_Status( I16 card\_number, I16 \*status , U32 \*count, U32 \*start\_idx);

#### **@ Argument**

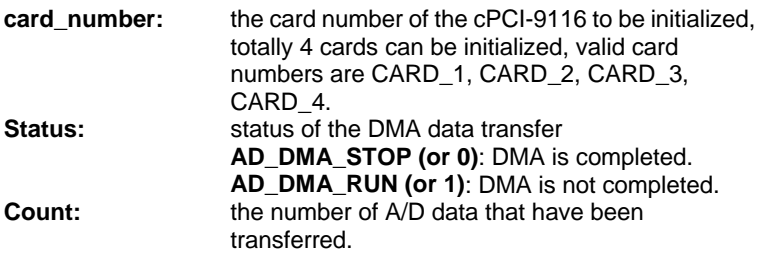

# **@ Return Code**

ERR\_NoError ERR\_AD\_DMANotSet ERR\_BoardNoInit

# **6.9.3 \_9116\_AD\_DMA\_Stop**

# **@ Description**

This function is used to stop the DMA data transfer and obtain the start index of the data buffer when pre-trigger or middle-trigger is selected.

# **@ Syntax**

# **C/C++ (DOS)**

int \_9116\_AD\_DMA\_Stop( I16 card\_number, U32 \*count, U32 \*start\_idx )

#### **@ Argument**

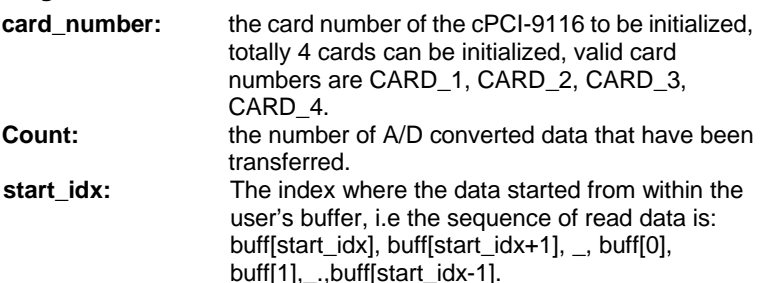

#### **@ Return Code**

# **6.10 AD one-shot scan data acquisition with interrupttransfer functions**

These functions are used to start scan data acquisition with interrupt-transfer according to the selected trigger mode and conditions. Note that these functions cannot be applied to pre-trigger and middle-trigger mode.

# **6.10.1 \_9116\_AD\_INT\_Start**

# **@ Description**

This function will perform programmable scan data acquisition with interrupt transfer by using the pacer trigger. It takes place in the background and will not stop until the completion of all the conversions or the execution of 9116 AD INT Stop() function to stop the process. The data acquired will be in the order of the Channel Gain Queue setting.

After executing this function, it is necessary to check the status of the operation by using the function \_9116\_AD\_INT\_Status(), and execute \_9116\_AD\_INT\_Stop() after you obtain the AD\_INT\_STOP status from \_9116\_AD\_INT\_Status().

# **@ Syntax**

## **C/C++ (DOS)**

int \_9116\_AD\_INT\_Start( I16 card\_number, U32 SI\_value, U32 SI2\_value, U32 SC\_value, U32 DIV\_value, U16 \*ad\_buffer, U16 mode)

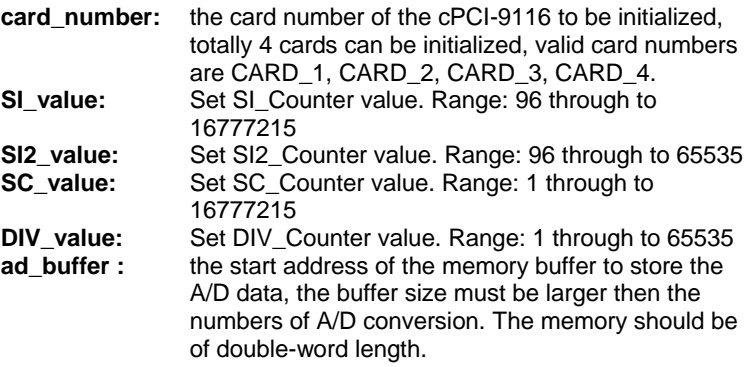

**Mode:** EOC or Half-full interrupt transfer mode selection 0: EOC interrupt transfer mode 1: Half-full interrupt transfer mode

# **@ Return Code**

ERR\_NoError ERR\_BoardNoInit, ERR\_InvalidADChannel, ERR\_InvalidTimerValue ERR\_AD\_InvalidGain

# **6.10.2 \_9116\_AD\_INT\_Status**

# **@ Description**

Since the 9116 AD INT Start() function runs in the background, this function can be used to check its operation status.

# **@ Syntax**

# **C/C++ (DOS)**

int I16 9116 AD INT Status( I16 card number, I16 \*status , U32 \*count);

# **@ Argument**

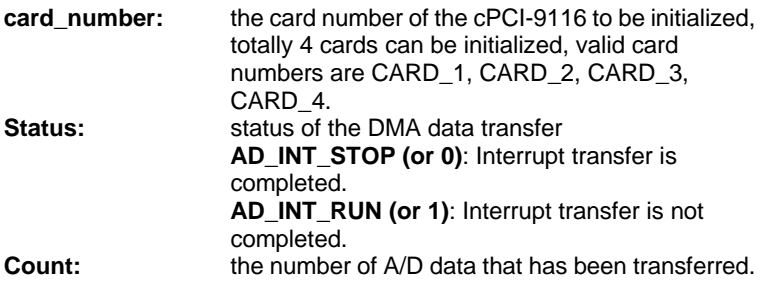

## **@ Return Code**

ERR\_NoError ERR\_AD\_DMANotSet ERR\_BoardNoInit

# **6.10.3 \_9116\_AD\_INT\_Stop**

# **@ Description**

This function is used to stop the interrupt data being transferred.

# **@ Syntax**

# **C/C++ (DOS)**  int \_9116\_AD\_INT\_Stop( I16 card\_number, U32 \*count)

# **@ Argument**

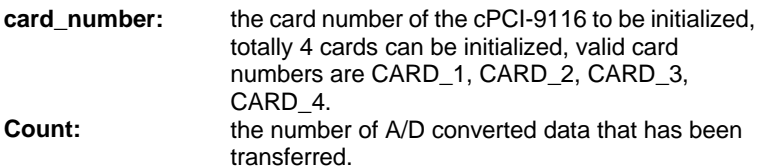

## **@ Return Code**

# **6.11 AD continuous scan data acquisition with double-buffered DMA transfer functions**

These functions are used to perform continuous scan data acquisition with double-buffered DMA data transfer. It takes place in the background and will not stop until the execution of \_9116\_AD\_DMA\_Stop() function to stop the process. (Note these functions do not apply to pre-trigger and middle-trigger mode.) Refer to the sample program AD\_DEMO10.C.

# **6.11.1 \_9116\_DblBufferMode**

## **@ Description**

This function is used to enable the double-buffered mode. If double-buffered mode is set, function \_9116\_AD\_DMA\_Start() will perform continuous scan data acquisition. Otherwise function 9116 AD DMA Start() only performs one-shot scan data acquisition.

## **@ Syntax**

## **C/C++ (DOS)**

int 9116 DblBufferMode(I16 card number, U8 enable)

# **@ Argument**

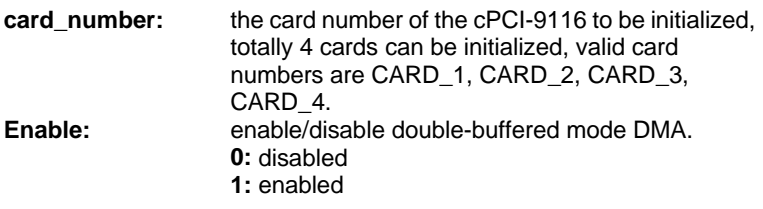

## **@ Return Code**

# **6.11.2 \_9116\_DblBufferTransfer**

# **@ Description**

Using this function to copy the converted A/D data from the circular to transfer buffer.

# **@ Syntax**

# **C/C++ (DOS)**

int \_9116\_DblBufferTransfer(I16 card\_number, U32 far \*user\_buffer)

# **@ Argument**

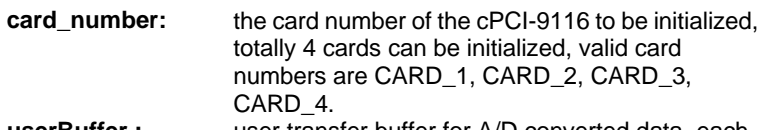

**userBuffer :** user transfer buffer for A/D converted data, each time 9116 DblBufferTransfer() copies half size of circular buffer to user's Buffer. The size of the circular in samples is specified in 9116 AD DMA Start () function call.

# **@ Return Code**

# **6.11.3 \_9116\_GetOverrunStatus**

# **@ Description**

When you perform continuous scan data acquisition with double-buffered mode DMA transer but you do not use \_9116\_DblBufferTransfer() to copy converted data then circular buffer overrun will occur. You can use this function to check overrun counts.

## **@ Syntax**

#### **C/C++ (DOS)**

int 9116 GetOverrunStatus(I16 card\_number, U32 \*overrun\_cnt)

## **@ Argument**

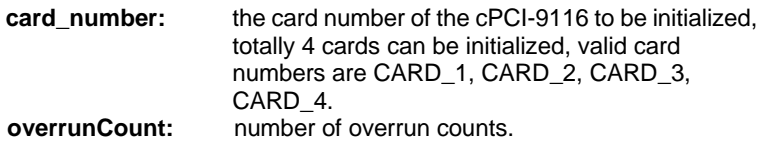

## **@ Return Code**

ERR\_NoError

# **6.12 General Purpose Timer/Counter functions**

# **6.12.1 \_9116\_GP0\_Set\_Mode**

## **@ Description**

This function is used to select operation mode of GPTC. Please refer to 5.3 for the details.

# **@ Syntax**

## **C/C++ (DOS)**

int 9116 GP0 Set Mode( I16 card number, U16 mode)

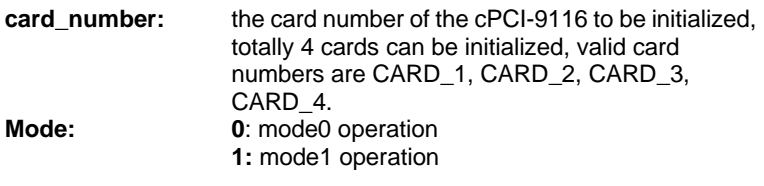

## **@ Return Code**

ERR\_NoError ERR\_BoardNoInit

# **6.12.2 \_9116\_GP0\_Set\_Count**

# **@ Description**

This function is used to set the initial count value of GPTC

# **@ Syntax**

# **C/C++ (DOS)**

int 9116 GP0 Set Count ( 116 card number, U16 GP value )

# **@ Argument**

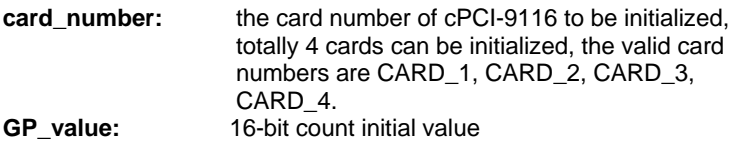

# **@ Return Code**

ERR\_NoError ERR\_BoardNoInit

# **6.12.3 \_9116\_GP0\_Set\_CLK**

# **@ Description**

This function is used to select the clock source of GPTC

# **@ Syntax**

# **C/C++ (DOS)**

int \_9116\_GP0\_Set\_CLK( I16 card\_nmber, U8 clk\_src)

# **@ Argument**

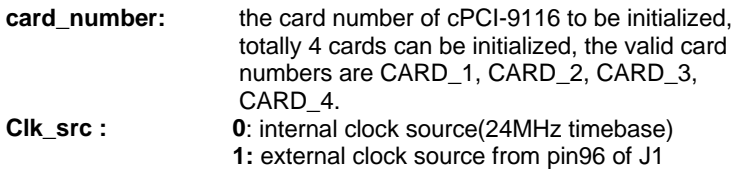

# **@ Return Code**

# **6.12.4 \_9116\_GP0\_Set\_GATE\_SRC**

# **@ Description**

This function is used to select the gate source of GPTC. When internal gate source is selected, you can use function \_9116\_GP0\_EN to enable/disable the counting.

# **@ Syntax**

```
C/C++ (DOS)
```
int \_9116\_GP0\_Set\_GATE\_SRC( I16 card\_number, U8 gate\_src )

# **@ Argument**

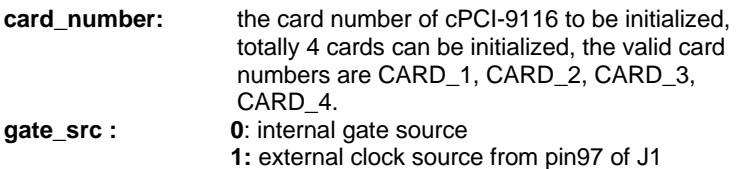

## **@ Return Code**

ERR\_NoError ERR\_BoardNoInit

# **6.12.5 \_9116\_GP0\_Set\_UPDOWN\_SRC**

## **@ Description**

This function is used to select the up/down control source of GPTC. When internal source is selected, you can use function 9116 GP0 Set UPDOWN() to select up/down counter operation.

# **@ Syntax**

# **C/C++ (DOS)**

Int 9116\_GP0\_Set\_UPDOWN\_SRC( I16 card\_number, U8 updown\_src )

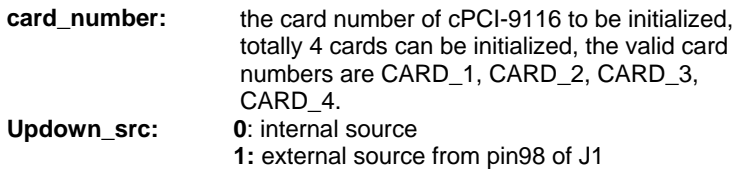

# **@ Return Code**

ERR\_NoError ERR\_BoardNoInit

# **6.12.6 \_9116\_GP0\_Set\_UPDOWN**

# **@ Description**

This function is used to select up/down operation of GPTC when internal up/down source is selected.

# **@ Syntax**

# **C/C++ (DOS)**

Int 9116 GP0 Set UPDOWN(I16 card number, U8 updown)

# **@ Argument**

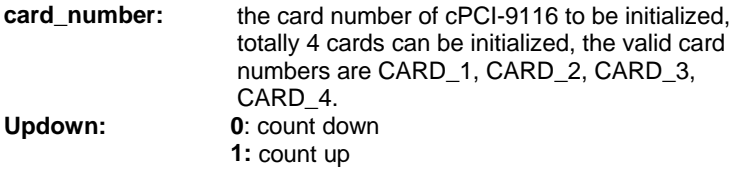

## **@ Return Code**

ERR\_NoError ERR\_BoardNoInit

# **6.12.7 \_9116\_GP0\_EN**

## **@ Description**

This function is used to enable the counting of GPTC.

# **@ Syntax**

## **C/C++ (DOS)**

Int \_9116\_GP0\_EN( I16 card\_number, U8 gp0\_en)

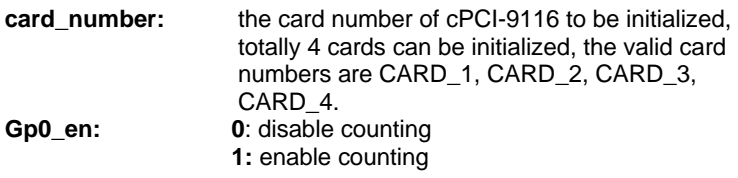

# **@ Return Code**

ERR\_NoError ERR\_BoardNoInit

# **6.12.8 \_9116\_GP0\_Read\_Count**

# **@ Description**

This function is used to read back the counter value of GPTC.

# **@ Syntax**

# **C/C++ (DOS)**

Int \_9116\_GP0\_Read\_Count( I16 card\_number, U16 \*GP\_value)

# **@ Argument**

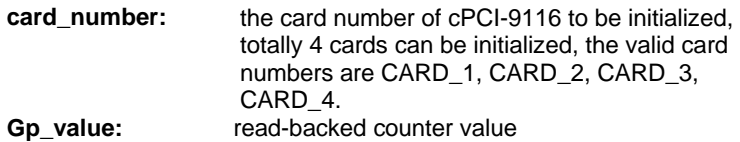

# **@ Return Code**

# 7

# Software Utility & Calibration

This software CD provides a utility program, 9116util.exe, and is intended for: Calibration and Functional Testing. This utility is a menu-driven design and operates under the DOS environment. The text messages gives operating guidance, with graphics to indicate correct hardware configuration and location. The utility is described in the following sections. Note that the software driver for the cPCI-9116 and cPCI-9116R are the same.

# **7.1 Running 9116util.exe program**

After finishing the DOS installation, you can execute the utility by typing the following command. (Assuming the utility is located in C:\ADLINK\9116\DOS\_BC\Util directory, the following command should be entered at the DOS prompt.

C> cd\ADLINK\9116\DOS\_BC\Util

C> 9116UTIL

The following diagram will be displayed on you screen. The message at the bottom of each window guides you through the selected item.

\*\*\*\*\*\* cPCI-9116 Utility Rev. 1.0 \*\*\*\*\*\*

Copyright © 2001-2002, ADLINK Technology Inc. All rights reserved.

<F1> : Calibration.

<F2> : Function testing.

<Esc>: Quit.

>>> Select function key F1 ~ F2, or press <Esc> to quit. <<<

Figure 22: CPCI-9116 Utility Main Screen

# **7.2 Calibration**

In data acquisition processes, calibration of the measurement devices is very important to maintain its accuracy. Users can calibrate the analog input channels under the operating environment to optimizing the accuracy of the 9116 series card. The following section will guide you though the calibration process for the 9116 series card.

**Note:** For an environment with frequently large fluctuations in temperature and vibration, a 3 months re-calibration interval is recommended. For laboratory conditions, 6 months to 1 year is acceptable.

# **7.2.1 What do you need**

Before calibrating your 9116 series card, you should prepare the following equipment's:

- A 5 1/2 digital multimeter (6 1/2 is recommended)
- A voltage calibrator or a very stable and noise free DC voltage generator

# **7.2.2 VR Assignment**

There are 4 variable resistors (VR) on the 9116 series board that allows you to make adjustments to the A/D channels. The function of each VR is specified in Table 18.

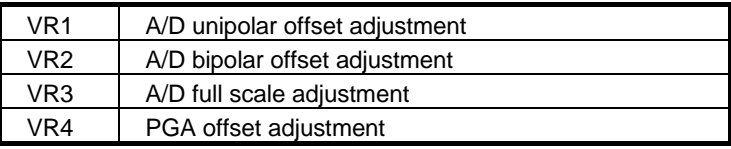

Table 18. Functions of VRs

# **7.2.3 A/D Adjustment**

When you choose the calibration function from the main menu list, a calibration items menu is displayed on the screen. After you have select one of the calibration items from the calibration items menu, a calibration window displays on the screen. The upper window outlines the procedures that must be carefully followed to calibrate the 9116 series card. The instructions will guide you through the calibration process step by step. The bottom window shows the layout of the 9116 series card and the Variable Resister (VR) that needs to be adjusted will blink.

\*\*\*\*\*\* cPCI-9116 Calibration \*\*\*\*\*\*

<1> A/D PGA offset adjusting

<2> A/D (Bipolar Gain = 1, -5V ~ 5V) adjusting

 $<$ 3> A/D (Unipolar Gain = 1, 0V  $\sim$  10V) adjusting

<Esc> Quit

Select 1 to 3 or <Esc> to quit calibration.

Figure 23: A/D Adjustment menu Screen

# **7.2.3.1 PGA offset Calibration**

- 1. Short the A/D channel 0 (pin 2 of J1) to ground (pin51 of J1).
- 2. Use multi-meter to measure the voltage between **TP1** and **TP2** on board.
- 3. Adjust **VR4** to obtain the multi-meter value as close as possible to 0V.

# **7.2.3.2 Bipolar input Calibration**

- 1. Calibrate the PGA offset as described in 7.2.3.1.
- 2. Connect A/D channel 0 (pin 2 of J1) to ground (pin 51 of J1), and Applied a precise +5V to A/D channel 1 (pin 3 of J1).
- 3. Trim **VR2** to obtain the reading of A/D channel 0 flicks between 0 to 1, and Trim **VR3** to obtain reading of A/D channel 1 flicks between 32766~32767.

# **7.2.3.3 Unipolar input Calibration**

- 1. Calibrate the PGA offset as described in 7.2.3.1.
- 2. Applied a precise +5 V input signal to A/D channel 1 (pin 3 of J1).
- 3. Trim *VR1* to obtain reading flicking between 0~1.

# **7.3 Functional Testing**

This function is used to test the functions of the 9116 series card, it includes Digital I/O testing, A/D polling test, A/D Interrupt Test, A/D with DMA test, A/D with DMA & pre-trigger test, A/D with DMA & mn-trigger test, A/D with DMA & post-trigger test, A/D with DMA & delay-trigger with re-trigger=3 test, and A/D with continuous DMA test (Double buffer mode).

When you choose one of the testing functions from the function menu, a diagram is displayed on the screen. The figure below is the function testing menu window.

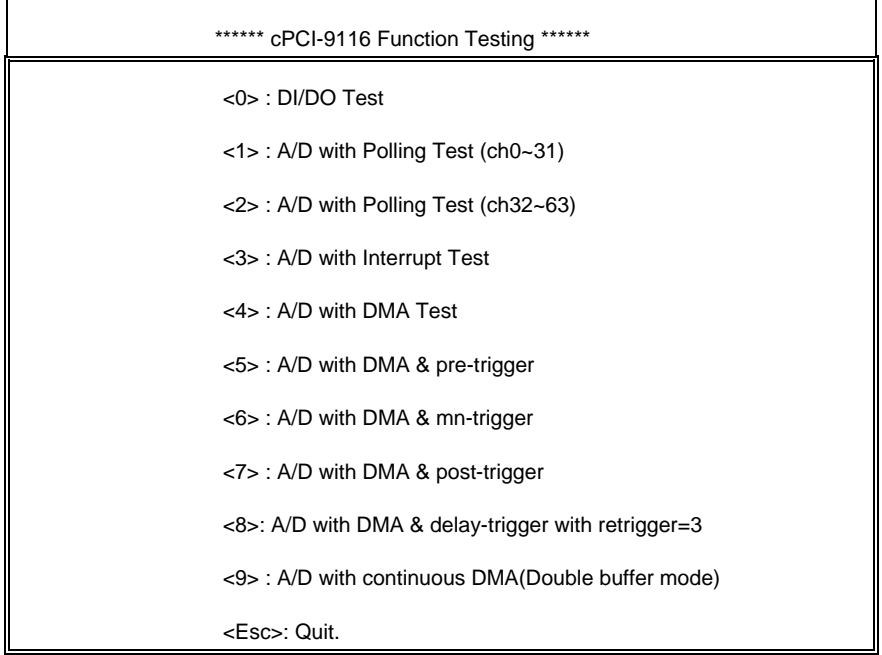

Select 0 to 9 or <Esc> to quit function testing

Figure 24: cPCI-9116 Function Testing Screen

A calibration utility is supported in the software CD that is included in the product package. The calibration procedures and descriptions can be found in the utility. Users only need to run the software calibration utility and follow the procedures.

The 9116 series card is shipped calibrated from the factory. Unless the 9116 card is operating in a very hostile environment with high temperature fluctuation and vibration, users do not need to calibrate the 9116 series card when you first receive it.

# Warranty Policy

Thank you for choosing ADLINK. To understand your rights and enjoy all the after-sales services we offer, please read the following carefully.

- 1. Before using ADLINK's products please read the user manual and follow the instructions exactly. When sending in damaged products for repair, please attach an RMA application form which can be downloaded from: http://rma.adlinktech.com/policy/.
- 2. All ADLINK products come with a limited two-year warranty, one year for products bought in China.
	- The warranty period starts on the day the product is shipped from ADLINK's factory.
	- Peripherals and third-party products not manufactured by ADLINK will be covered by the original manufacturers' warranty.
	- For products containing storage devices (hard drives, flash cards, etc.), please back up your data before sending them for repair. ADLINK is not responsible for any loss of data.
	- Please ensure the use of properly licensed software with our systems. ADLINK does not condone the use of pirated software and will not service systems using such software. ADLINK will not be held legally responsible for products shipped with unlicensed software installed by the user.
	- For general repairs, please do not include peripheral accessories. If peripherals need to be included, be certain to specify which items you sent on the RMA Request & Confirmation Form. ADLINK is not responsible for items not listed on the RMA Request & Confirmation Form.
- 3. Our repair service is not covered by ADLINK's guarantee in the following situations:
	- Damage caused by not following instructions in the User's Manual.
	- Damage caused by carelessness on the user's part during product transportation.
	- Damage caused by fire, earthquakes, floods, lightening, pollution, other acts of God, and/or incorrect usage of voltage transformers.
- Damage caused by inappropriate storage environments such as with high temperatures, high humidity, or volatile chemicals.
- Damage caused by leakage of battery fluid during or after change of batteries by customer/user.
- Damage from improper repair by unauthorized ADLINK technicians.
- Products with altered and/or damaged serial numbers are not entitled to our service.
- This warranty is not transferable or extendible.
- Other categories not protected under our warranty.
- 4. Customers are responsible for all fees necessary to transport damaged products to ADLINK.

For further questions, please e-mail our FAE staff: service@adlinktech.com